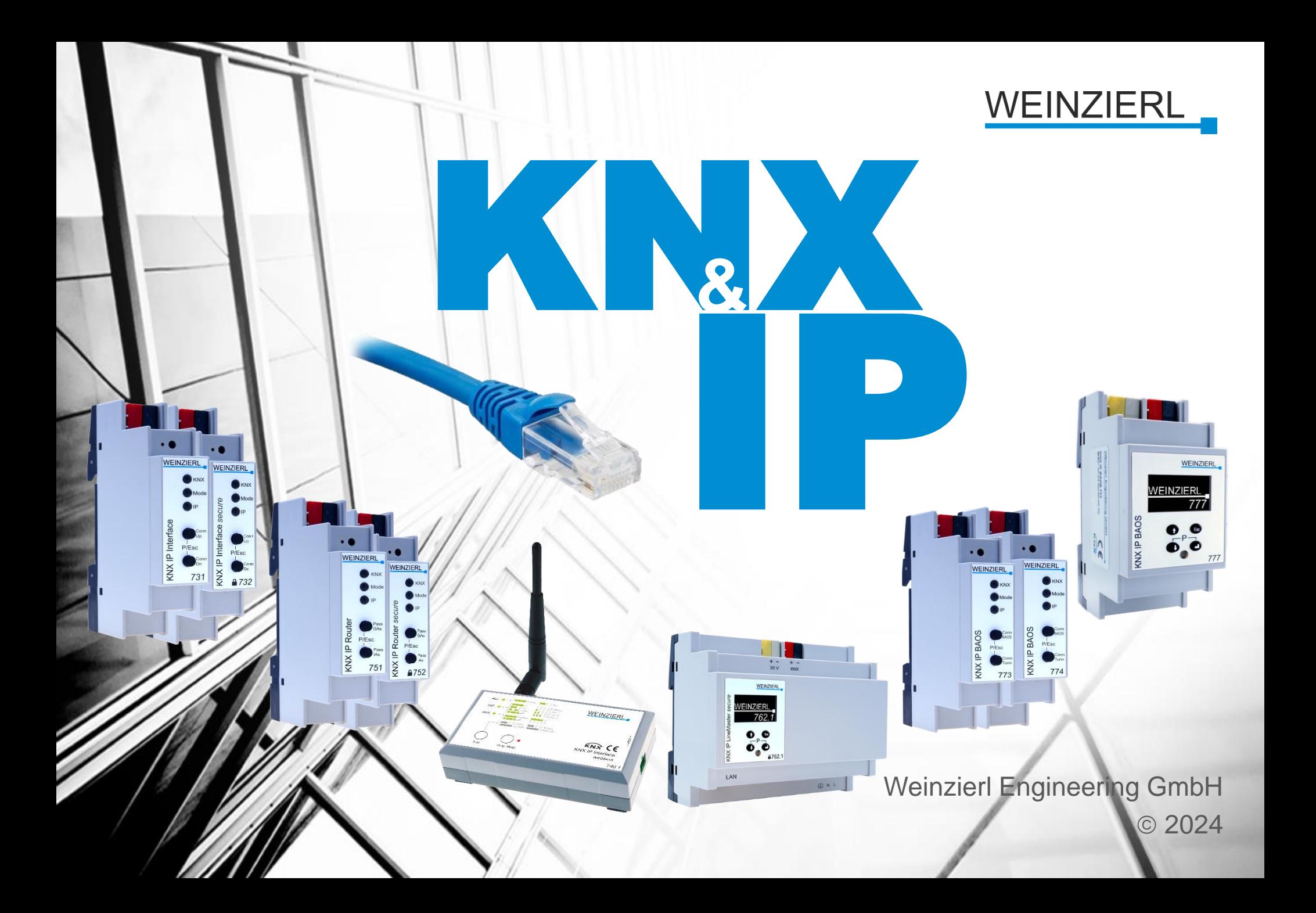

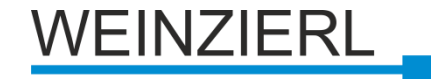

## **Inhaltsverzeichnis**

- **Einführung**
- **IP-Netzwerk-Grundlagen**
- **KNXnet/IP Tunneling**
- **KNXnet/IP Routing**
- **KNXnet/IP als Medium**
	- **KNXnet/IP Security**

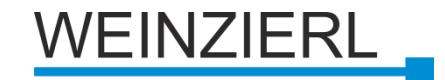

## **Über uns**

### **Gegründet 2001**

### **Burgkirchen / Alz**

**• Südöstlich von Deutschland** 

### **Systemlösungen für KNX**

- **KNX Stacks & Module**
- **KNX Entwicklungstools**

#### **Testen**

**KNX akkreditiertes Testlabor** 

### **Produktion**

- **KNX Systemgeräte**
- **KNX IO Geräte**

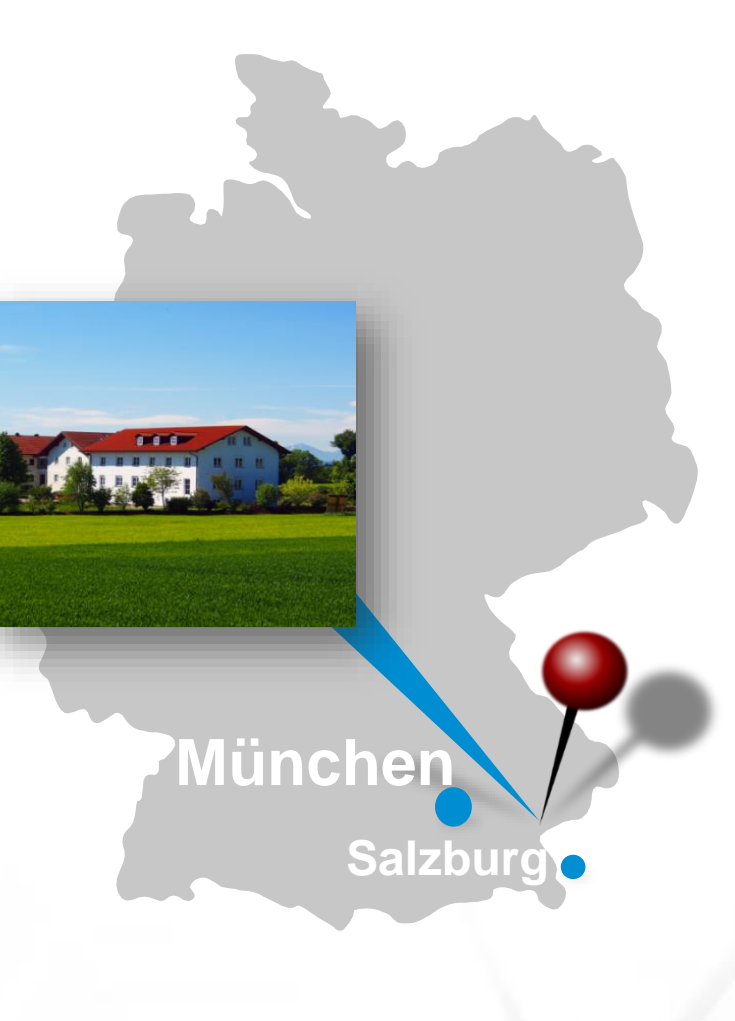

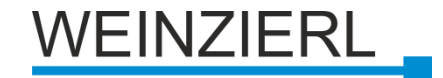

# **KNX Entwicklung**

### **Entwicklungsdienste**

- **Hardware**
- Software

### **KNX BAOS Module**

- **EXEC** Zertifizierter KNX Stack
- Sende- und Empfangsgerät

### **KNX Stack NGS**

▪ Vollständige Integration

### **Entwicklungstools**

### **Prüfung und Zertifizierung**

Eigenes KNX Testlabor

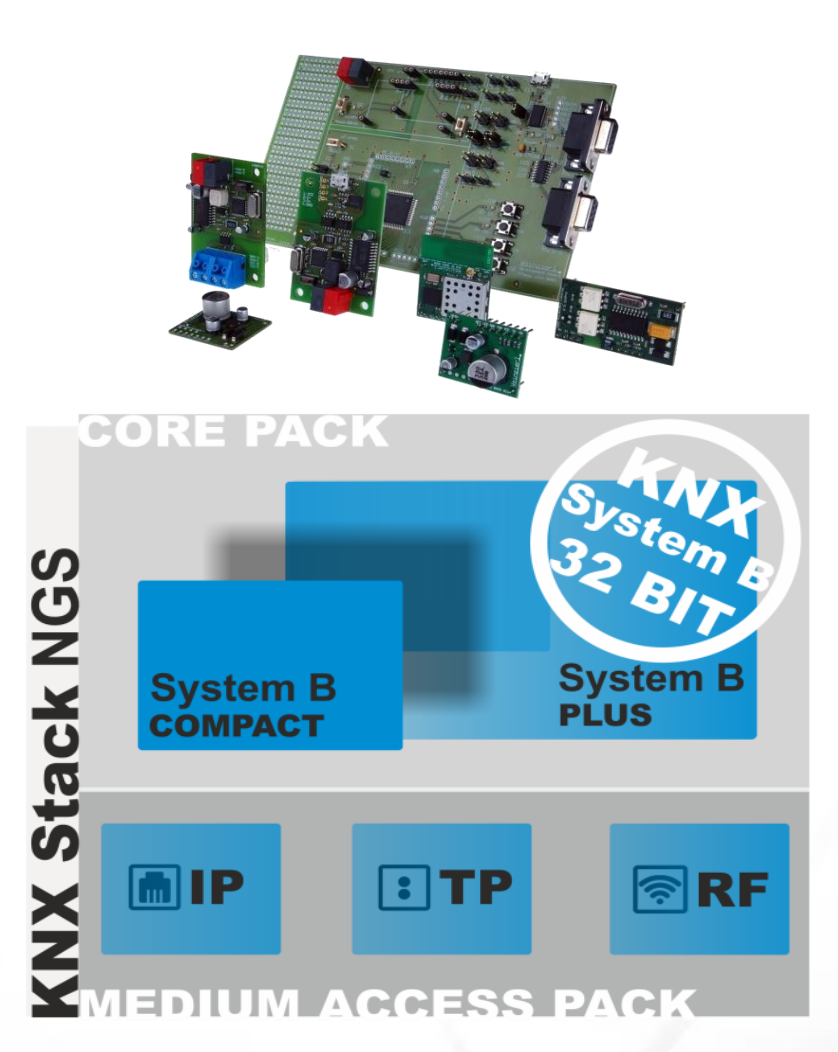

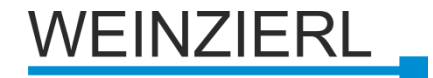

## **IP für Haus- und Gebäudekontrolle**

#### **IP: Internet Protokoll**

- Weitverbreitete Basis für Kommunikationsanwendungen
	- **Datenaustausch**
	- **Email**
	- **Telefon (VoIP)**

### **Media-Ethernet ist in Gebäuden allgemein verfügbar**

**Reduktion des Installationsaufwandes** 

#### **Verbindung zum Internet**

Fast überall verfügbar

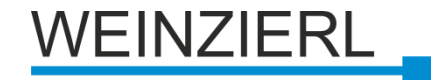

## **KNX & IP**

#### **Verwendung als Schnittstelle**

- **EXA** Zugriff von jedem Punkt des Netzes möglich
- **Der Zugang ist auch über das Internet möglich**
- **EXALTER:** Alternative für RS232 / USB Schnittstelle

-> KNXnet/IP *Tunneling*

#### **Verwendung als schnelles Backbone**

**Ersatz des Linien-/Bereichskopplers durch IP-Router** 

-> KNXnet/IP *Routing*

### **Verwendung als KNX Medium**

Wie TP, IP, RF

-> nur KNX IP Geräte

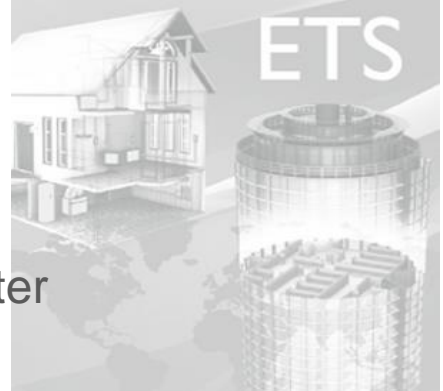

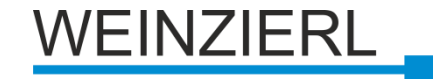

## **KNXnet/IP Anforderungen**

#### **Auffinden und Erkennen von KNXnet/IP-Geräten**

**EXECTED** Kerndienstleistungen

#### **Konfiguration von KNXnet/IP-Geräten**

**Geräteverwaltung** 

#### **Zugang zum Bus(ETS)**

**• Tunneling** 

### **Linie / Fläche Kopplung**

- **Routing**
- ➔ **Teil des KNX Standards**

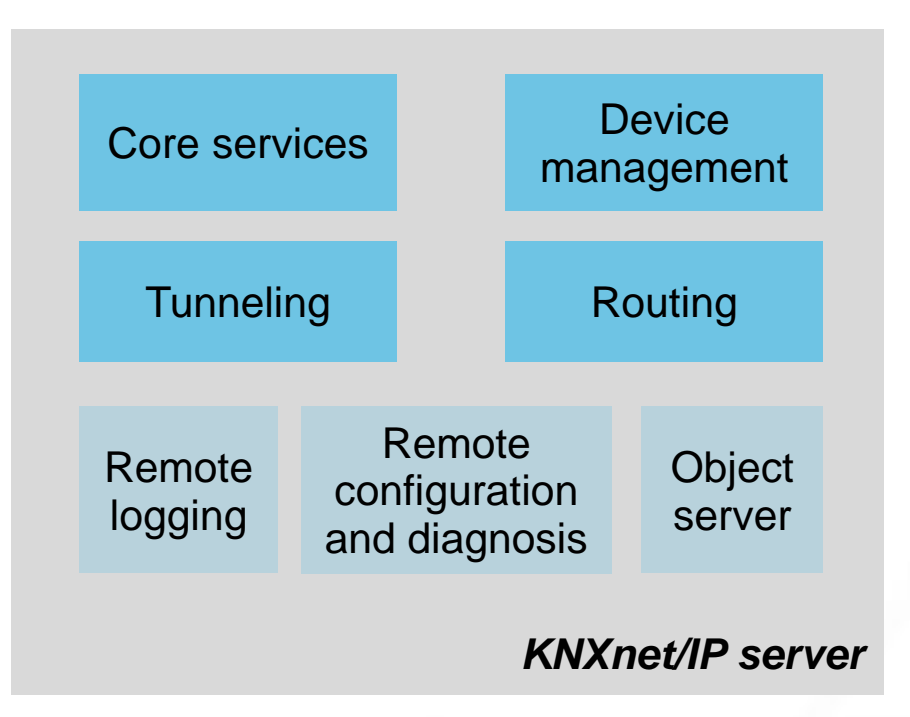

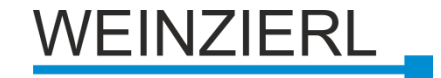

### **Netzwerk-Grundlagen: Medien**

#### **10Base-T**

- **IEEE802.3i**
- **Twisted Pair (CAT-3)**
- **Länge pro Segment: 100m**

### **100Base-TX**

- **IEEE8002.3u**
- **Twisted Pair (CAT-5)**
- Länge pro Segment: 100m

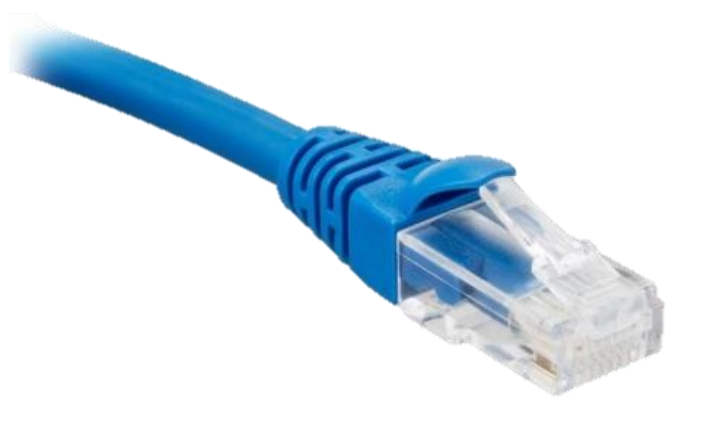

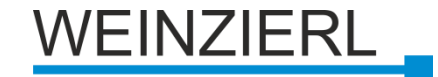

### **Netzwerk-Grundlagen: Topologie**

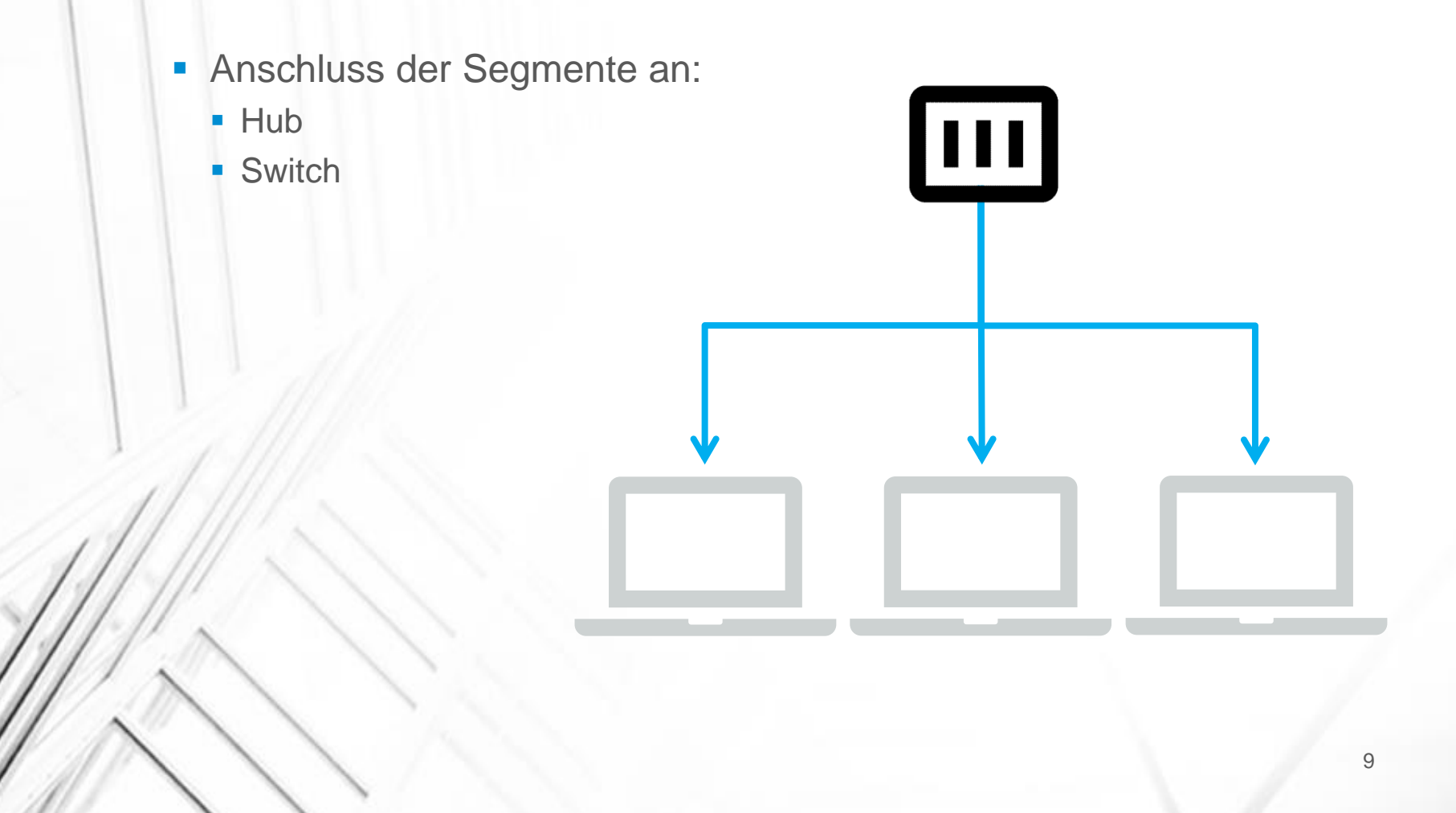

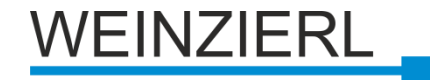

## **Netzwerk-Grundlagen**

#### **Adressierung eines Geräts im Netzwerk**

- MAC-Addresse (Media Access Control)
	- **Einzigartig auf der Welt**
	- **Unveränderlich (fest mit der Hardware verbunden)**
	- **Länge 6 Bytes**
	- **Syntax: 00-50-C2-55-40-00**

#### **IP-Adresse (Internet Protocol)**

- Verliehen durch den Administrator
- **Länge 4 Bytes (IPv4)**
- Syntax: 192.168.1.1
- **Teilnetze**

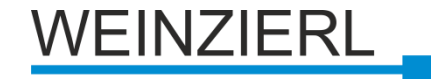

## **Netzwerk-Grundlagen**

**IP-Adresse**

**Aufteilung in Teilnetze**

**Aufspaltung der IP-Adessen in**

■ Net-ID

Host-ID

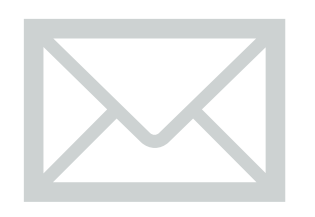

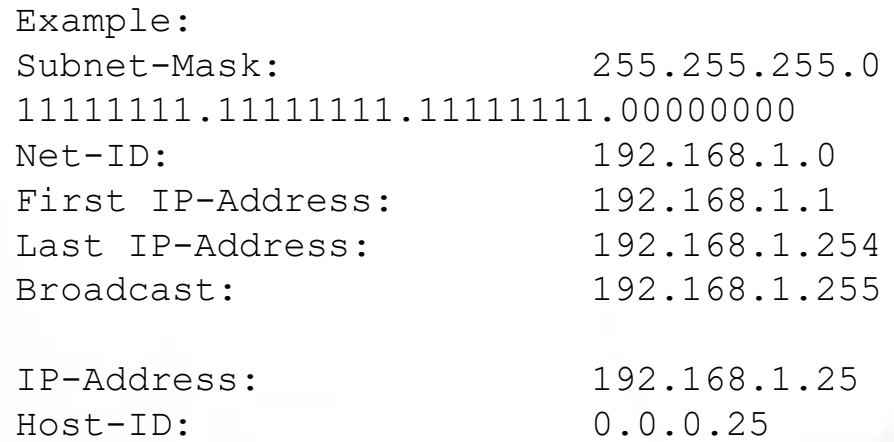

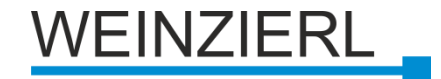

R

## **Netzwerk-Grundlagen**

#### **Teilnetze**

- **Verwendung von persönlichen IP-Adressen** 
	- Werden nicht in der Öffentlichkeit verwendet
	- Klasse B: 172.16.0.0 to 172.31.255.255
	- Klasse C: 192,168,0,0 to 192,168,255,255

#### **Gateway-IP-Adresse**

■ Wenn sich ein Benutzer außerhalb des Teilnetzes befindet, ist ein Gateway erforderlich

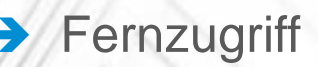

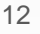

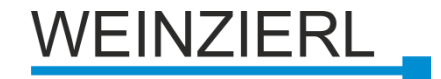

## **Netzwerk-Grundlagen**

#### **Multicast-Adressierung**

- **Ein Sender– mehrere Empfänger**
- **IP-Adressbereich:** 
	- <sup>2</sup> 224.0.0.0 zu 239.255.255.255
- **Reserviert für KNXnet/IP:** 
	- 224.0.23.12

#### **Multicast MAC**

- 23 Bits der IP-Adresse werden auf 01-00-5E-00-00-00 abgebildet
- Beispiel: 224.0.23.12
	- MAC: 01-00-5E-00-17-0C

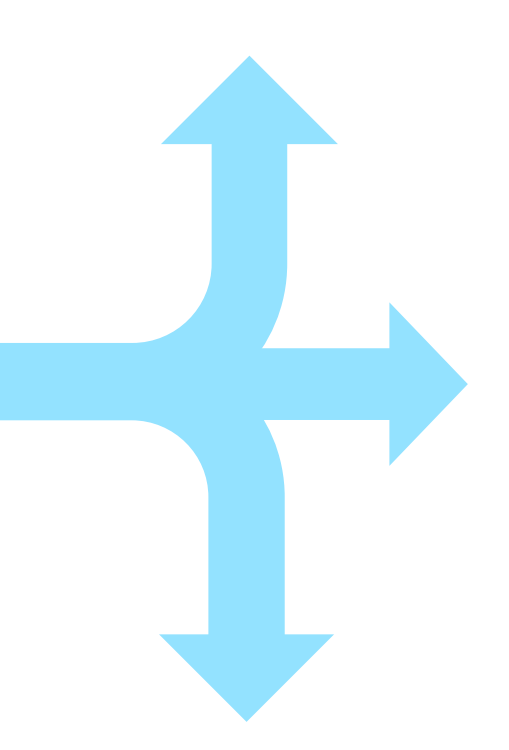

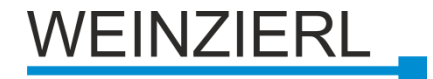

## **Netzwerk-Grundlagen: Anschlüsse**

**Adresselement (Transportschicht)**

**Zuweisung zum entsprechenden Dienst (in der Anwendungsschicht)**

**Länge 2 Bytes**

#### **Reservierte Anschlüsse**

- 21 FTP Übertragung von Daten
- **80 HTTP Webserver**
- 110 POP3 Zugang zum Email-Server
- **3671 KNXnet/IP Informationen zum Gebäude**

### **Dynamische Anschlüsse**

- Variabel nutzbar
- **Nicht an eine Anwendung gebunden**
- Intervall von 49152 zu 65535

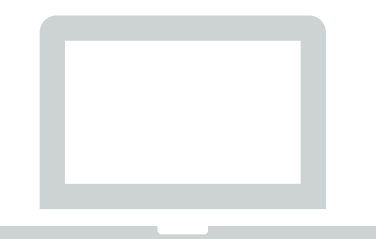

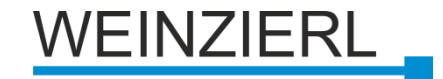

## **Netzwerk-Grundlagen: DHCP**

**Dynamisches Host Konfigurationsprotokoll**

### **Zentrale Plazierung von**

- **•** IP-Adresse
- **Teilnetz**
- Gateway-IP-Adresse

#### **DHCP-Server erforderlich**

**Enthalten in gängigen** DSL-Routern

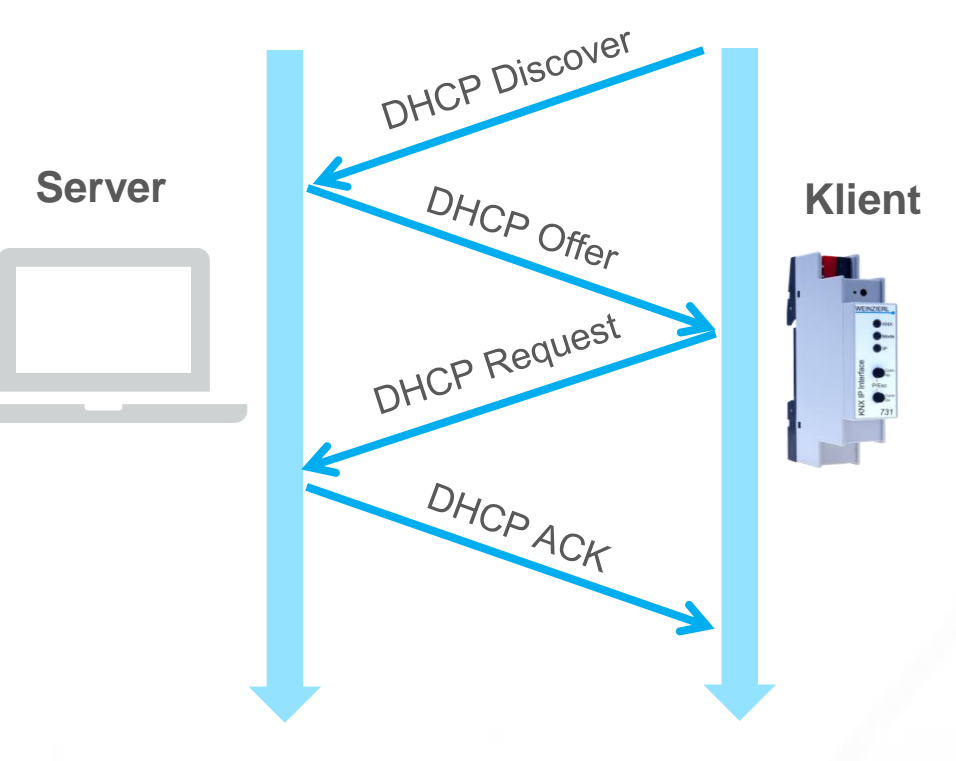

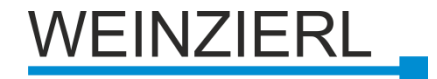

## **Netzwerkgrundlagen: Schichten**

### **Anwendungsschicht (AL)**

**E** KNXnet/IP

### **Transportschicht (TL)**

**Benutzer-Datagramm** Protokoll

#### **Netzwerkschicht(NL)**

- **Internet Protokoll**
- Adressenauflösungsprotokoll

### **Physikalische Schicht (PL)/ Linkschicht (LL)**

**Netzwerk** 

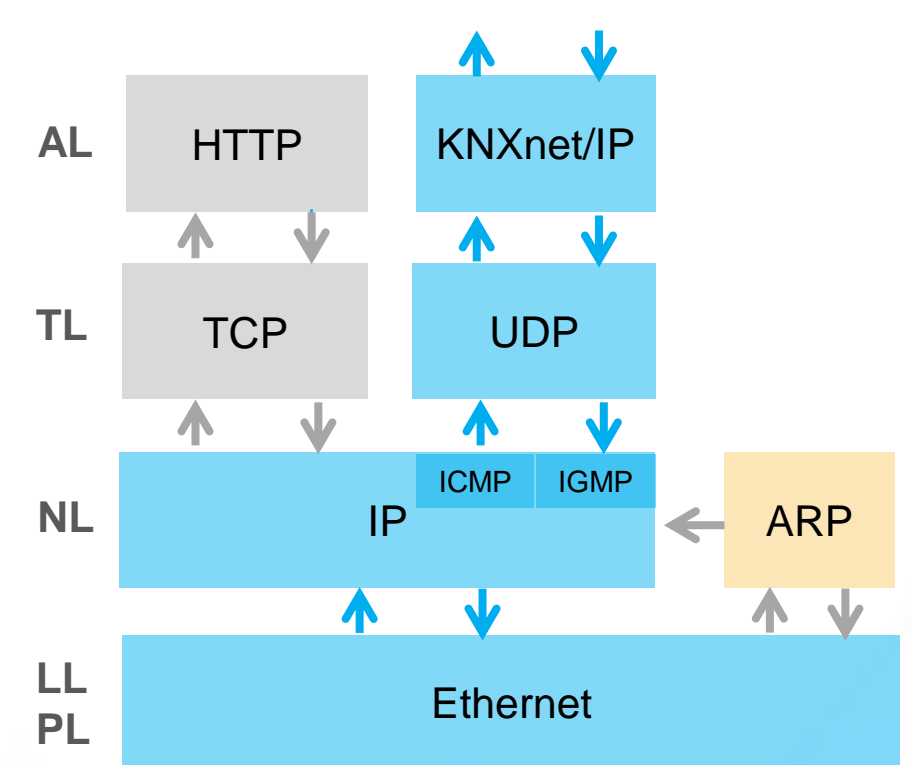

#### **KNX EMI Frames**

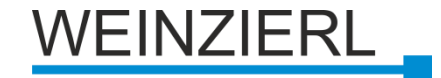

## **KNXnet/IP: Protokoll**

#### **KNXnet/IP Telegramm basierend auf UDP**

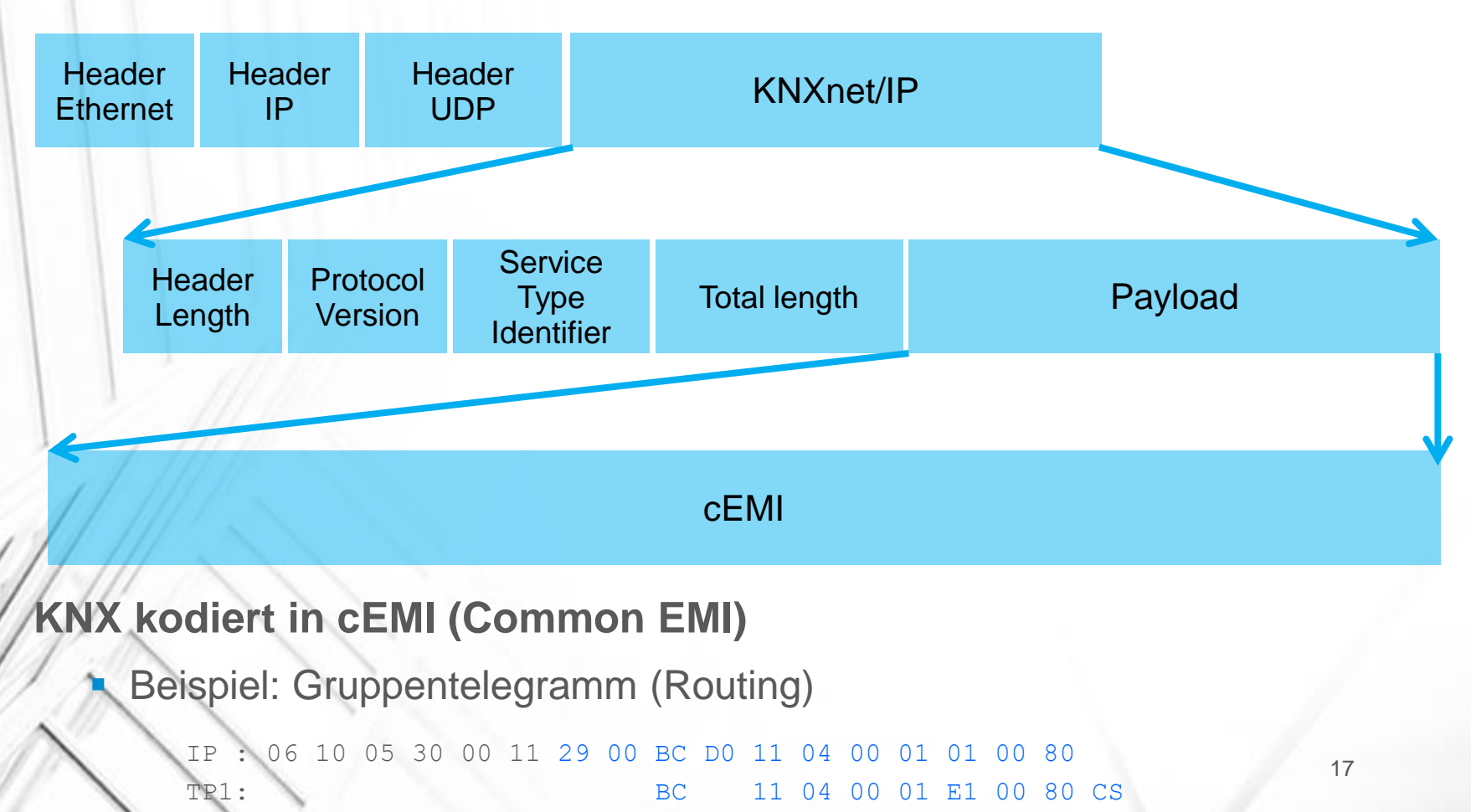

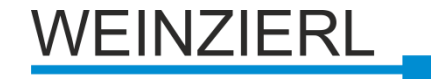

## **Netzanforderungen**

**TP-Kabel (mind.CAT-3) mit RJ-45-Stecker**

#### **Freie Bandbreite**

**Kaum jemals kritisch** 

#### **Multicast**

- Weiterleitung von Multicast-Telegrammen
- **Multicast-IP-Adresse** 
	- 224.0.23.12
	- **Wahrscheinlich mehr**

### **Anschluss**

3671

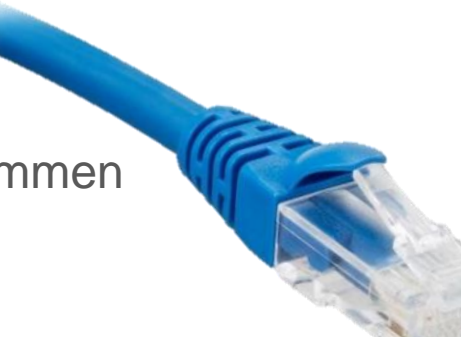

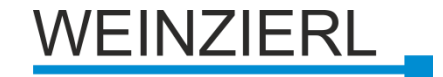

## **KNX IP Interface: Tunneling**

**Schnittstelle zu einer KNX Linie über IP**

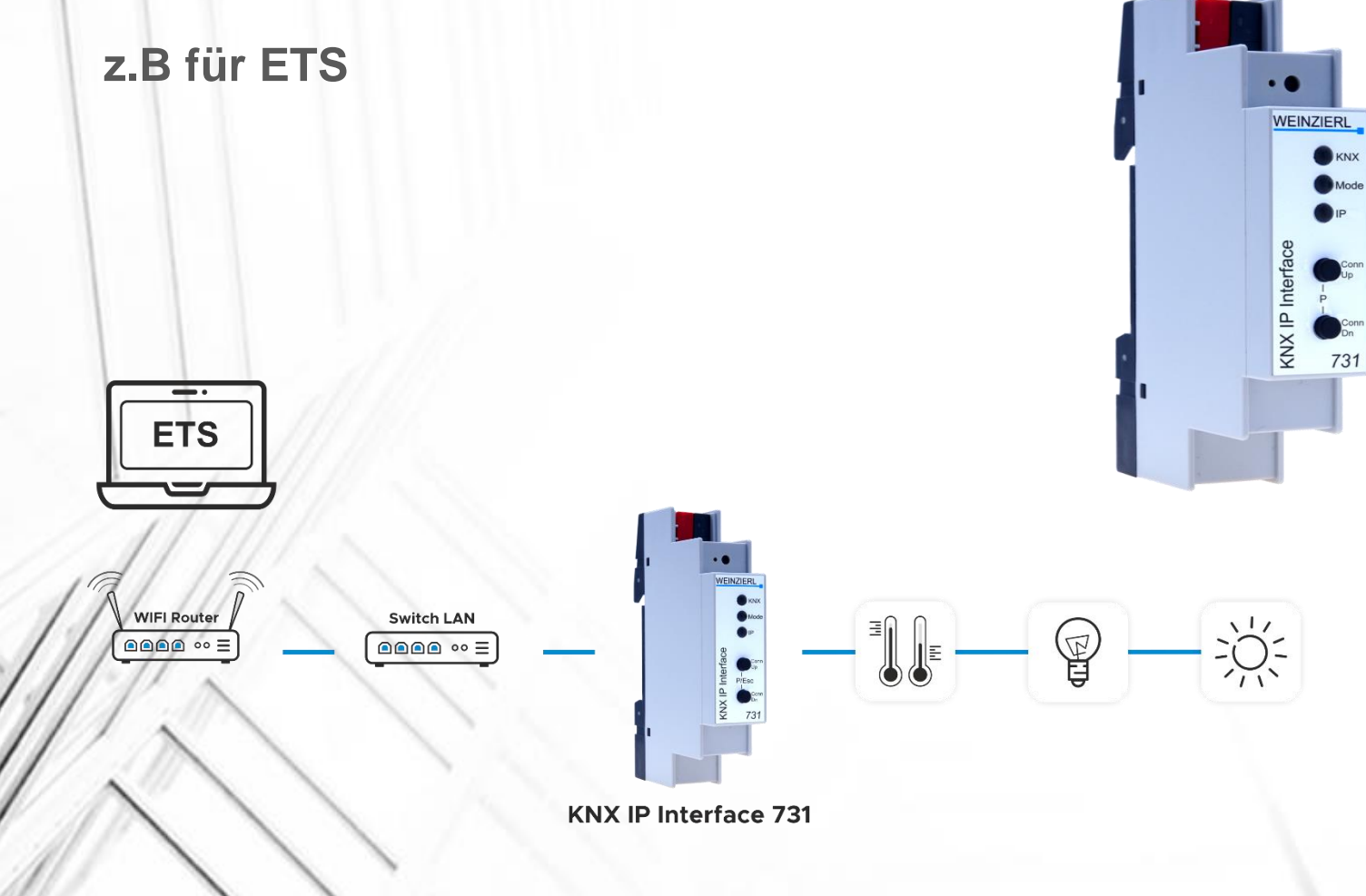

19

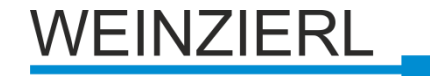

### **KNX IP Interface 731 KNX IP Interface 732** *secure*

- **Erstes KNX IP Interface mit 18 mm Breite (1 TE)**
	- **Stromversorgung über den KNX-Bus**
	- **Bis zu 8 gleichzeitige KNXnet/IP Tunneling Verbindungen**
- **E. Anzeige der Tunneling-Verbindungen auf dem Gerät**

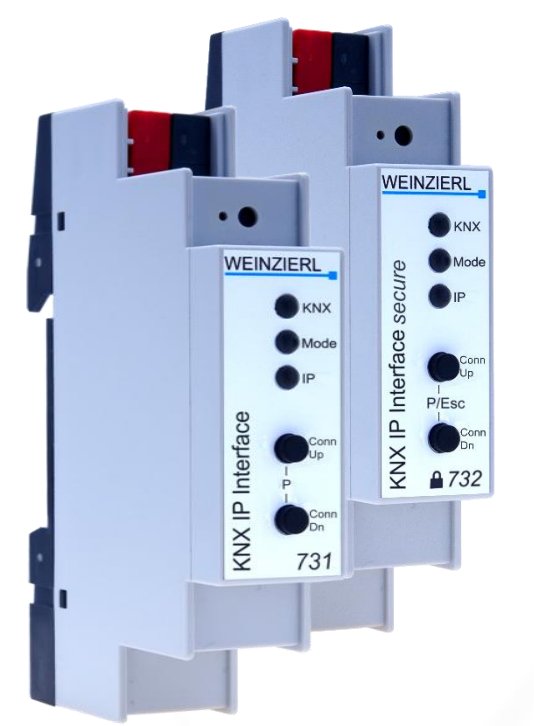

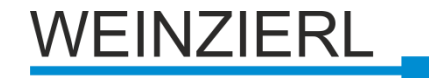

## **KNX IP 731: Individuelle Adresse**

 $\boxed{\boxed{\ }}$  Devices  $\triangleright$   $\blacksquare$  Dynamic

#### **Geräteadresse**

▪ Wie bei allen KNX-Geräten

#### **Zusätzliche individuelle Adressen**

- Eine für jeden IP Tunnel
- Muss unikal sein
- **B** Seit ETS5: sichtbar im Gerätebaum

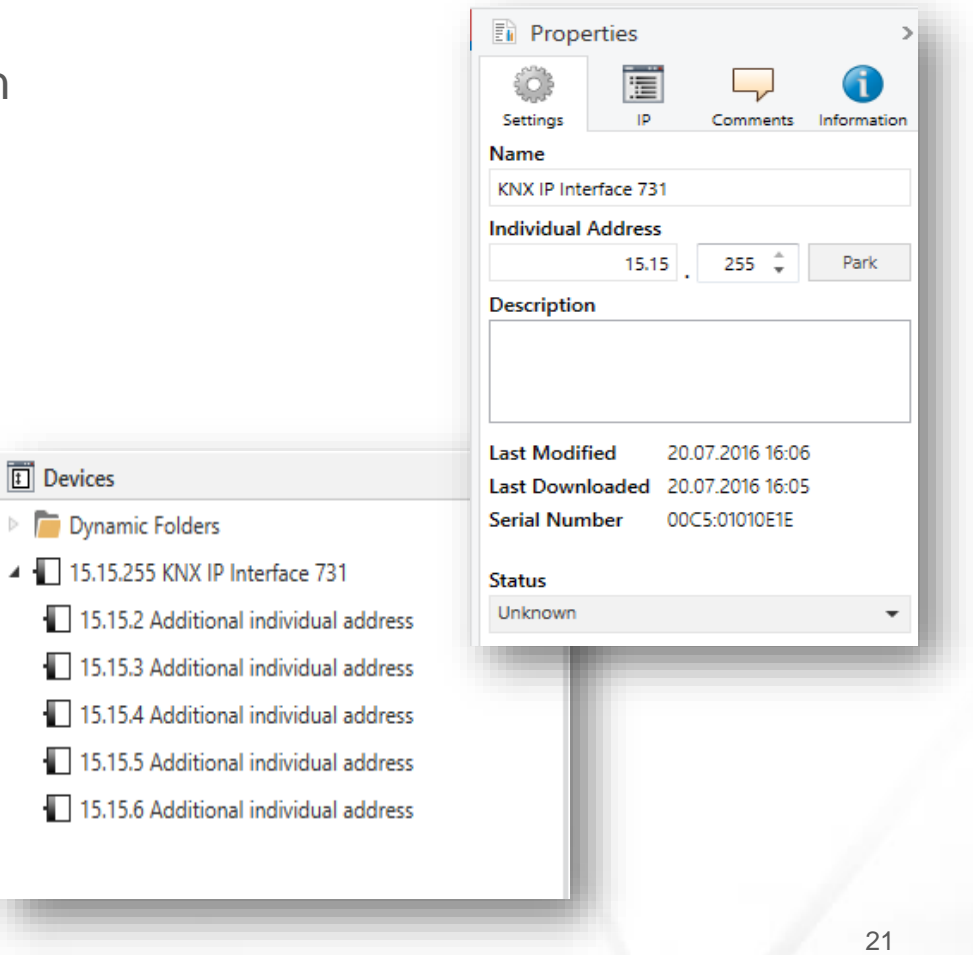

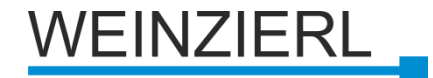

## **KNX IP 731: Parameter - Allgemein**

#### **Programmiermodus auf der Gerätefront**

**• Deaktivieren/Altivieren** 

#### **Manuelle Bedienung am Gerät**

- Deaktivieren
- Aktivieren mit und ohne Timeout

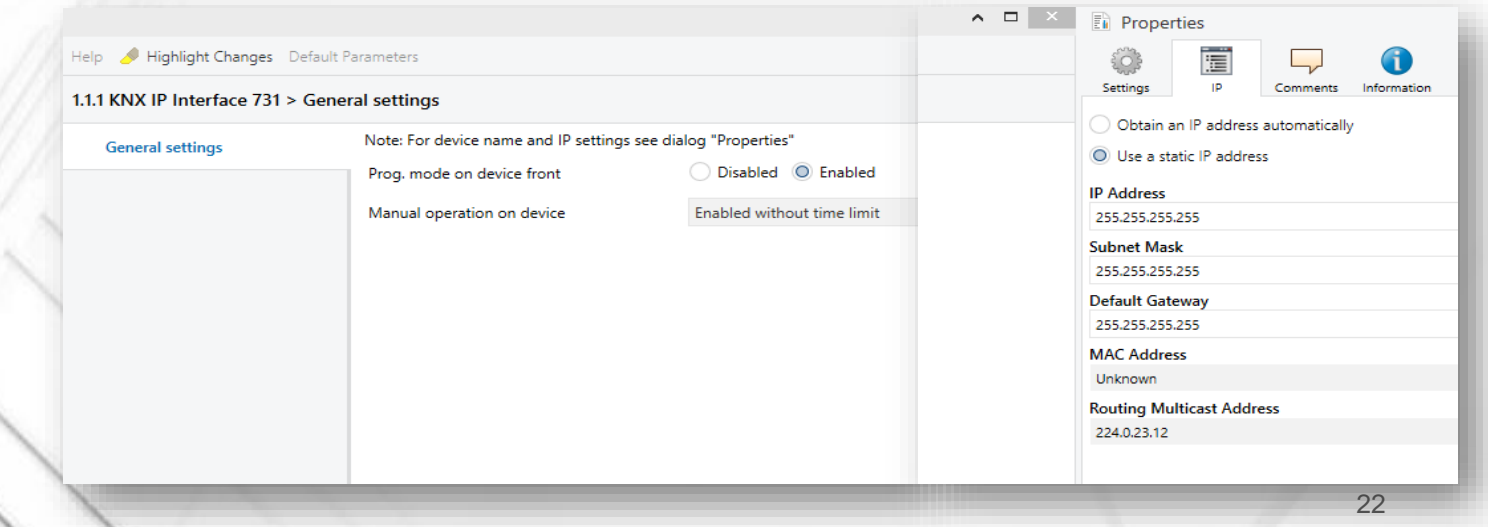

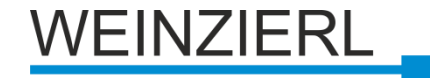

### **KNX IP 731: Parameter - IP Einstellungen**

#### **In der Seitenliste der ETS-Eigenschaften**

#### **Gerätename**

- Identifikation der KNX/IP-**Schnittstelle**
- z.B. "erster Stock"

#### **IP-Adressvergabe**

**- Automatisiert (DHCP)** 

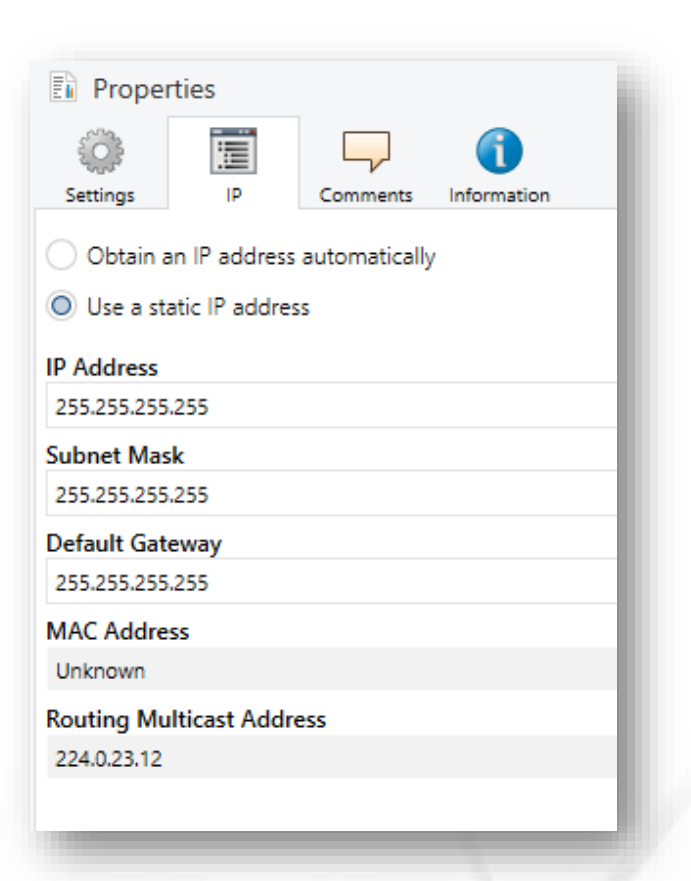

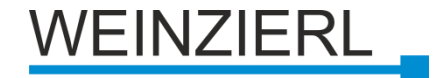

### **KNX IP 731: Parameter - IP Einstellungen**

#### **IP-Adresse**

■ IP-Adresse der KNX/Schnittstelle

#### **IP-Teilnetz**

- Für Entscheidungen über die Zieladresse
	- **Kommunikationspartner**
	- **Gateway**

### **IP-Gateway-Adresse**

**Für externe Kommunikation** 

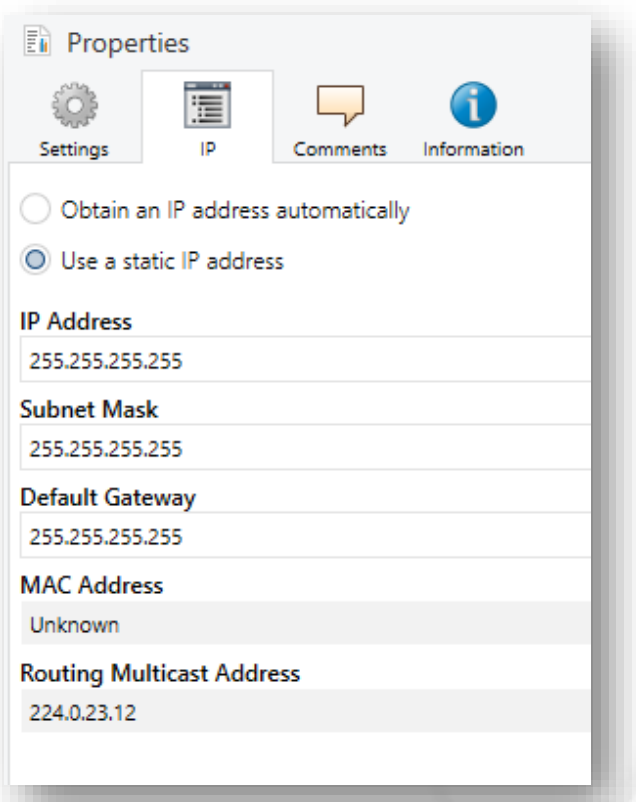

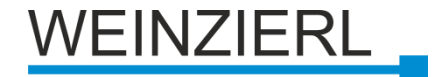

### **KNX IP 731: Verwendung als Schnittstelle(ETS)**

#### **Wahl der individuellen Adressen (bis zu 5)**

- **Wird für die Busverbindung verwendet**
- **Muss manuell konfiguriert werden**
- Gespeichert im Gerät
- Darf nicht bereits in Gebrauch sein
- **E** Muss topologisch passen

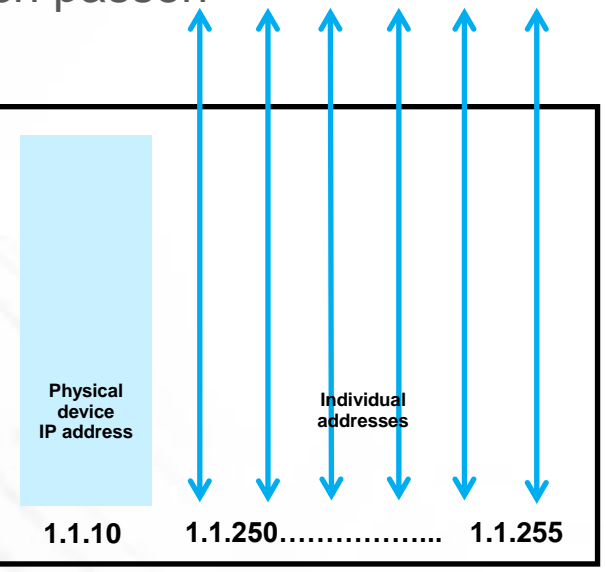

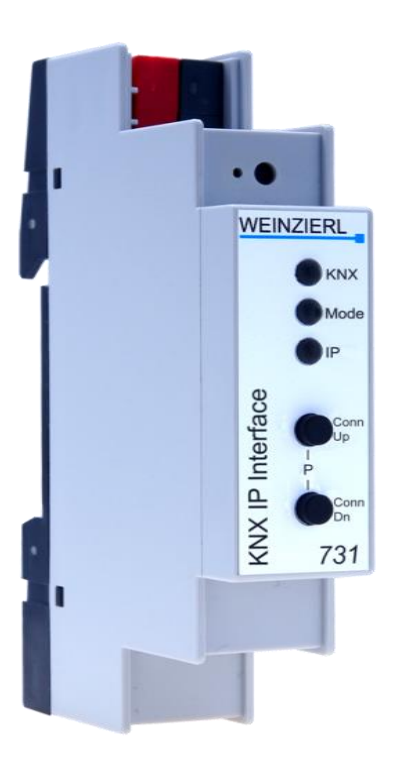

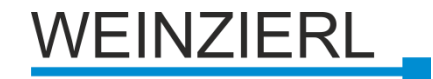

## **KNX IP 731: Verbindung mit ETS**

**Verwendung von Tunneling(KNXnet/IP)**

**Punkt zu Punkt Verbindung**

**Zugriff von jedem PC im Netzwerk**

Einstellung: Kommunikation

- Automatische Suche nach allen verfügbaren Schnittstellen
- Wählen Sie die gewünschte Schnittstelle (Einstellung -> Kommunikation)

### **Direkte Verbindung möglich**

**Gruppenmonitor / Busmonitor**

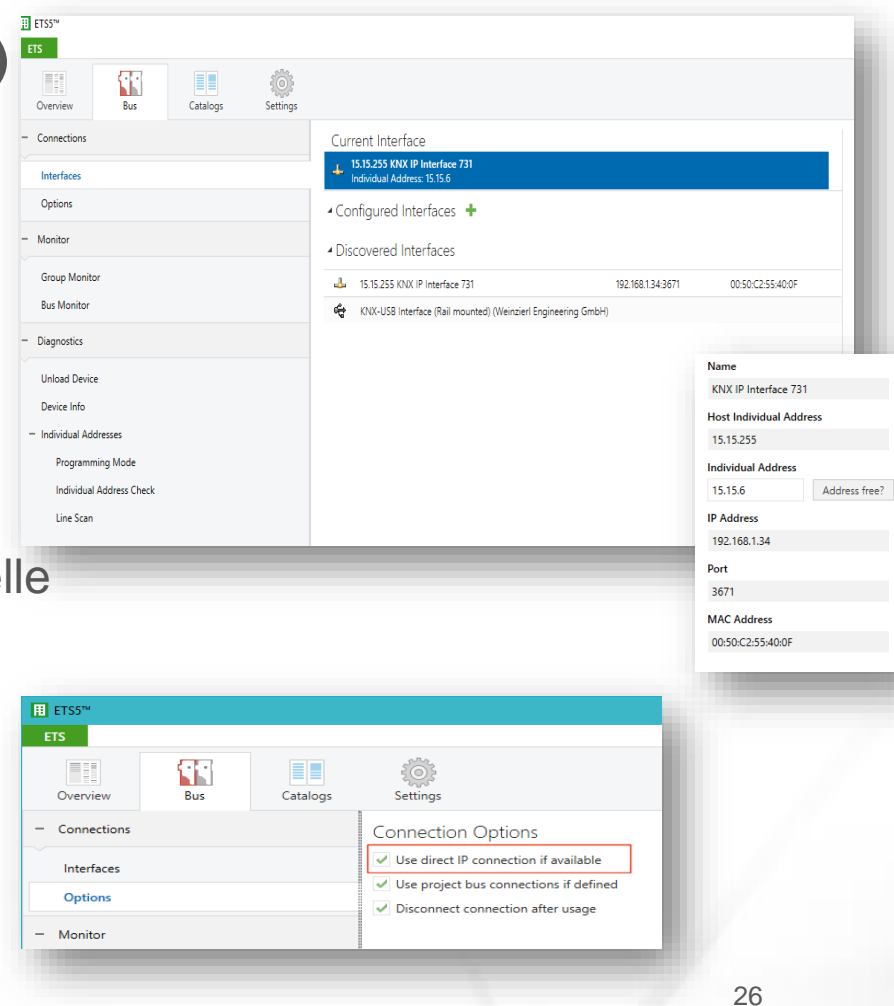

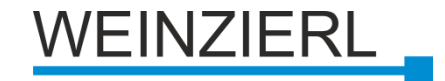

## **Klassische KNX Topologie**

 $110$ 

#### **Nur KNX TP**

### **Verwendung von**

- **Linienkoppler (z.B. 1.1.0)**
- Bereichskoppler (z.B. 1.0.0)

### **Problem: Backbone**

- **Routing für die Visu**
- **Zentrale Funktion**
- Langsam
- Telegrammverlust möglich

### **Geschlossenes System**

➔ **Lösung: KNX/IP-Router**

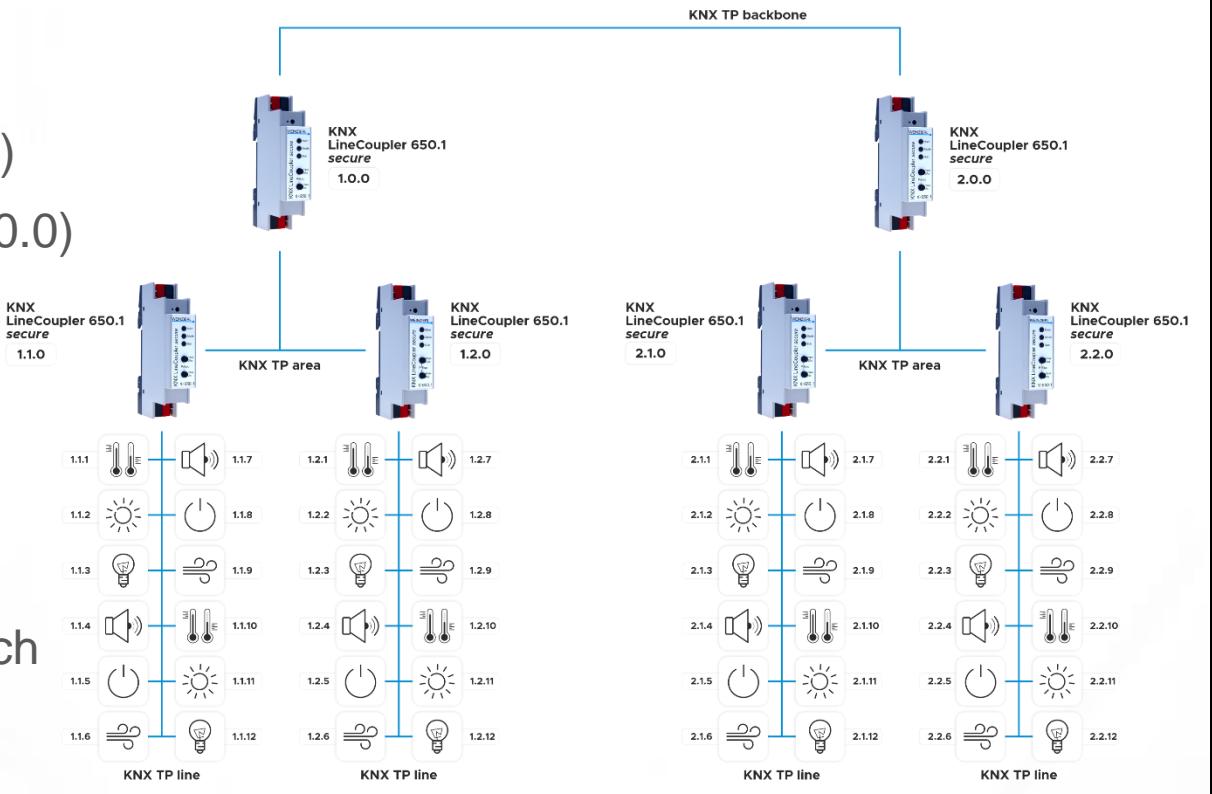

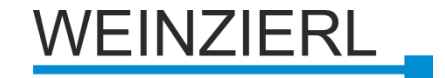

## **KNX IP Router**

- **Schnittstelle zu KNX (Tunneling), z.B. für die ETS**
- **Funktionalität des Linienkopplers (Routing)**

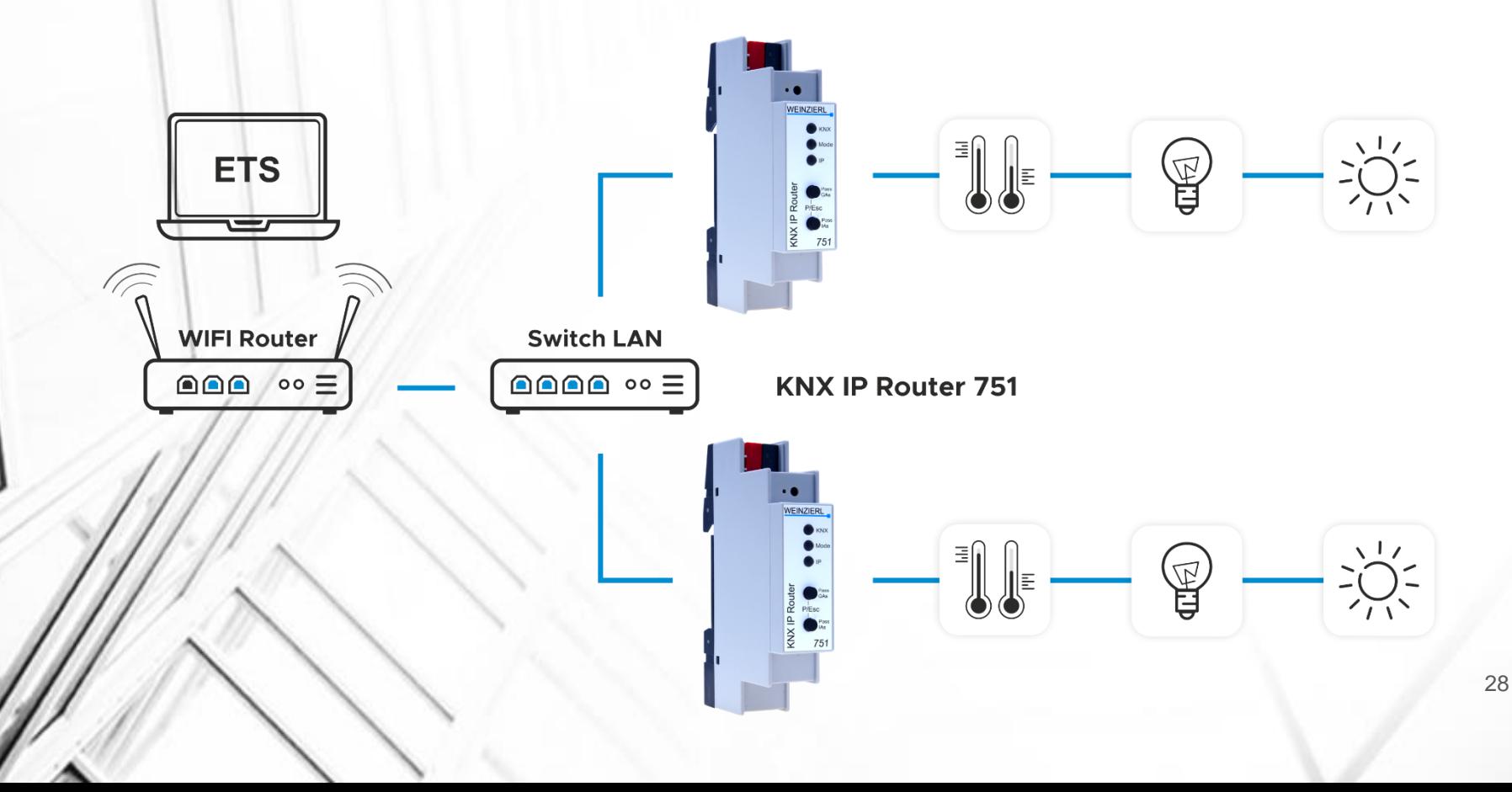

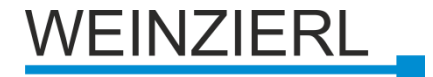

### **KNX IP Router 751 KNX IP Router 752** *secure*

- **Erster KNX IP Router mit 18 mm Breite**
- **Stromversorgung über den KNX Bus**
- **Bis zu 8 gleichzeitige KNXnet/IP Tunneling Verbindungen**
- **Diagnosefunktionen über Tasten**
- **Anzeige von Kommunikationsfehlern**

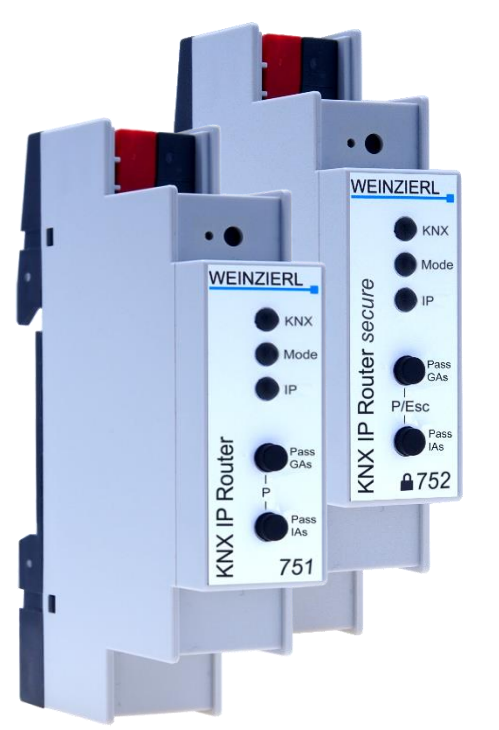

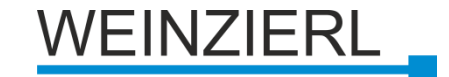

### **KNX IP Router: Installation**

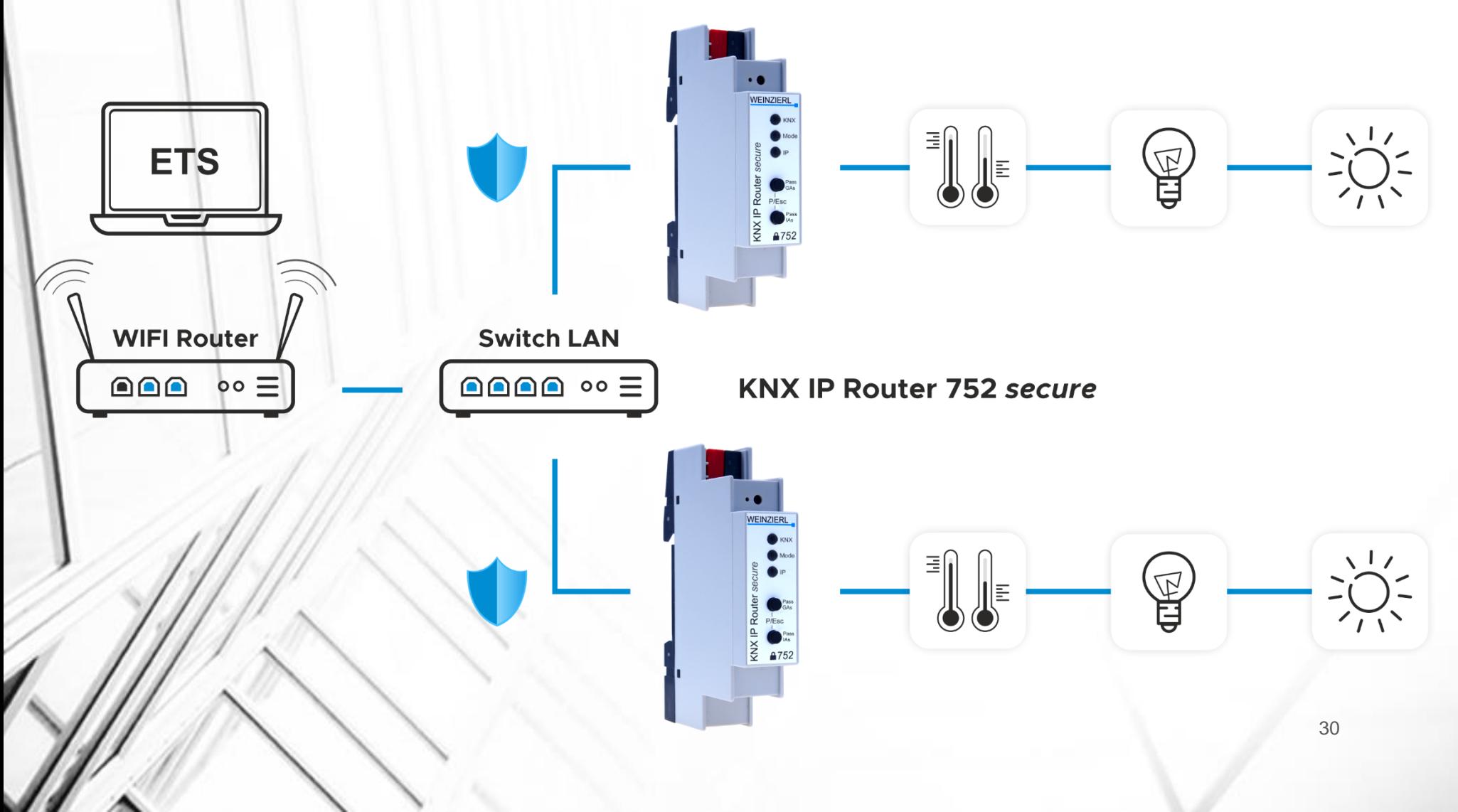

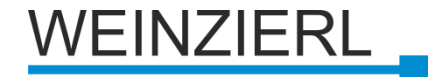

## **KNX IP 751: Parameter - Allgemein**

#### **Programmiermodus auf der Gerätefront**

**• Deaktivieren/Aktivieren** 

#### **Manuelle Bedienung am Gerät**

- **Deaktivieren**
- **Aktivieren mit und ohne Timeout**

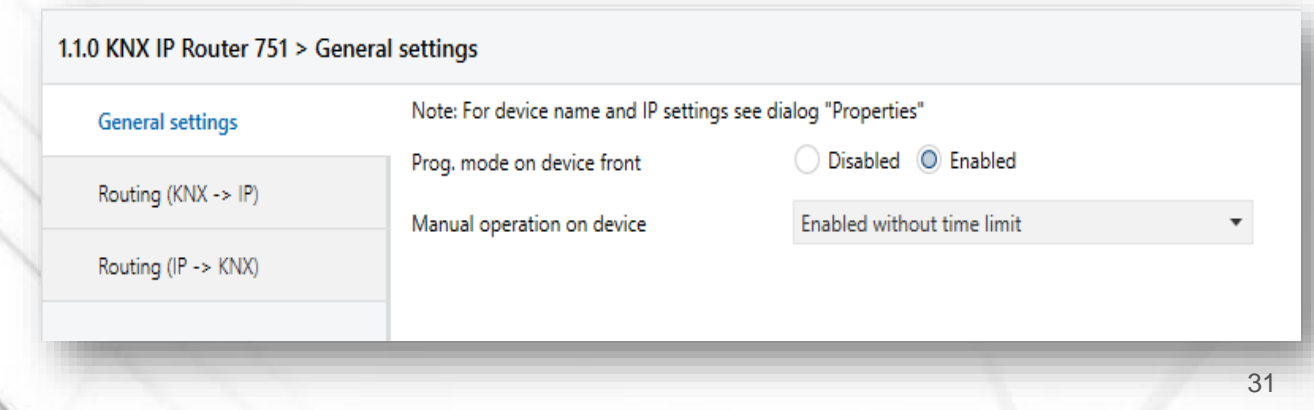

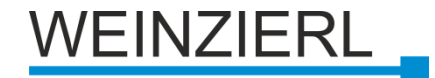

### **KNX IP 751: Parameter - IP Einstellungen**

**In der Seitenleiste der ETS-Eigenschaften**

**Gerät Name**

- **IP-Adresszuweisung**
- **IP-Adresse**
- **IP-Subnetz**
- **Standard-Gateway**
- **IP-Routing**
- **Multicast-Adresse**

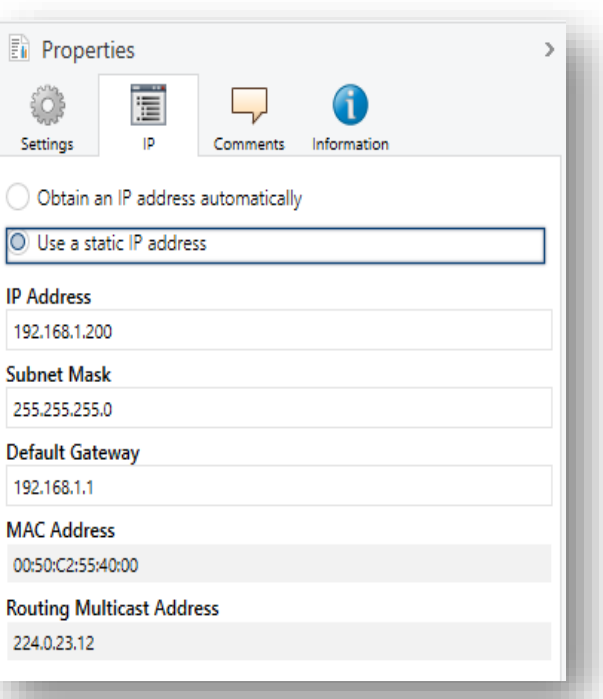

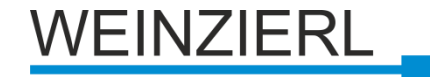

#### **Gruppentelegramme (Hauptgruppen 0 to 13)**

- Block
- Route
- Filter

### **Gruppentelegramme (Hauptgruppen 14 to 31)**

- Block
- Route

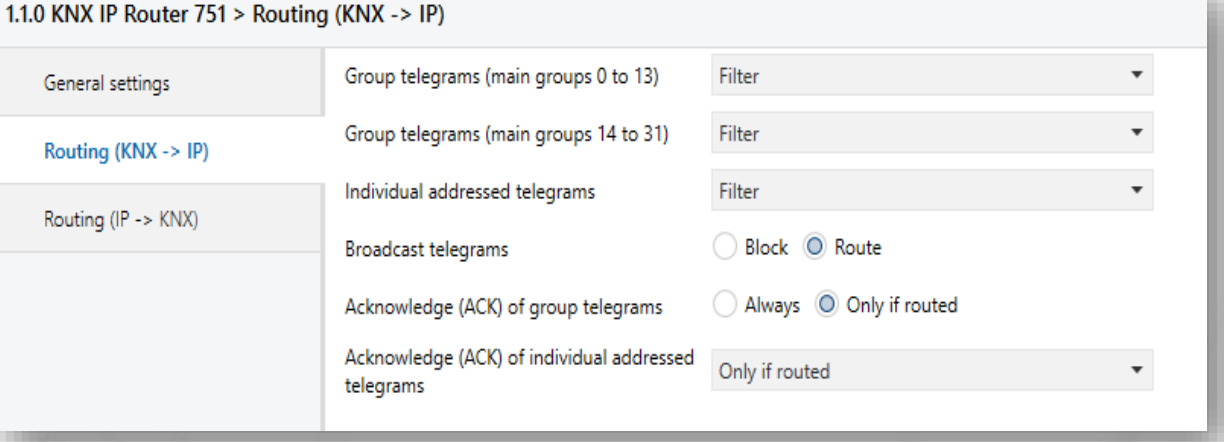

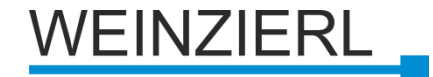

#### **Individuell adressierte Telegramme**

- Block
- Route
- Filter

### **Rundfunktelegramme**

- Block
- Route

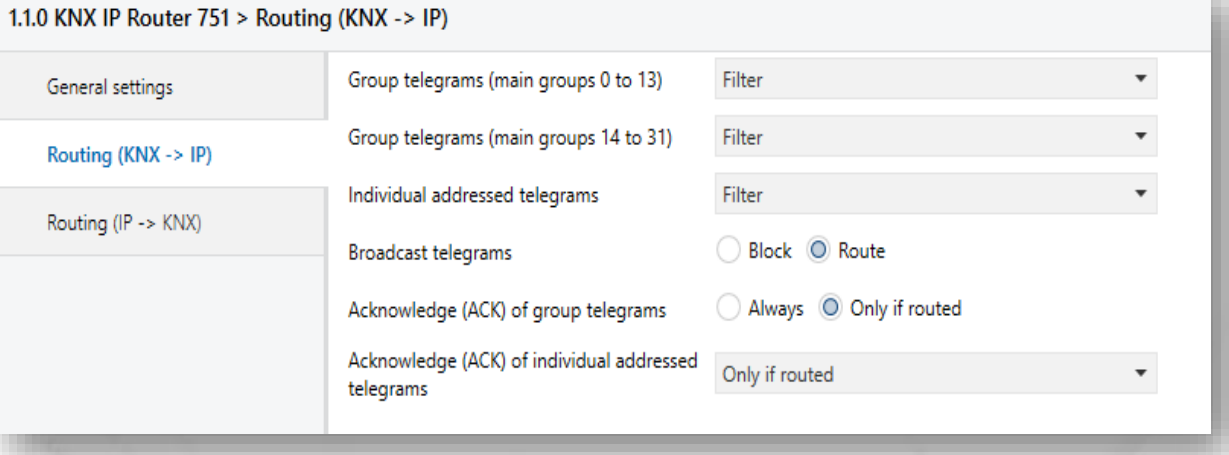

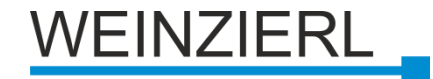

#### **Quittierung von Gruppentelegrammen**

- Immer
- **Nur wenn geroutet wird**

### **Quittierung von individuell adressierten Telegrammen**

- Nur wenn geroutet wird
- Immer
- **E** Antwort mit NACK

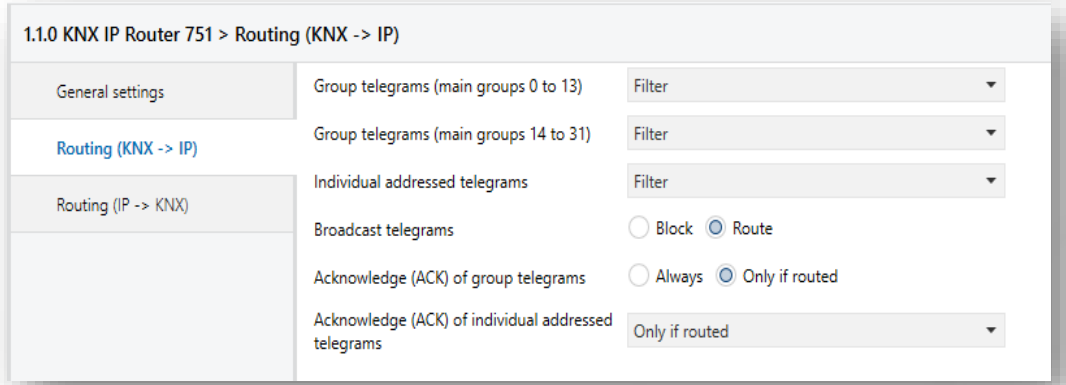

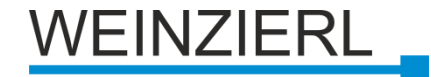

#### **Gruppentelegramme (Hauptgruppen 0 to 13)**

- Block
- Route
- Filter

### **Gruppentelegramme (Hauptgruppen 14 to 31)**

- Block
- Route

#### 1.1.0 KNX IP Router 751 > Routing (IP -> KNX) Group telegrams (main groups 0 to 13) Filter General settings Group telegrams (main groups 14 to 31) Filter Routing (KNX -> IP) Individual addressed telegrams Filter Routing (IP -> KNX) Block O Route Broadcast telegrams Disabled O Enabled Repetition of group telegrams Disabled © Enabled Repetition of individual addressed telegrams Disabled O Enabled Repetition of broadcast telegrams
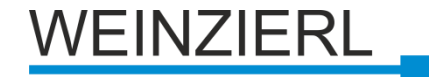

## **KNX IP 751: Parameter – Routing**

#### **Individuell adressierte Telegramme**

- Block
- Route
- Filter

#### **Rundfunktelegramme**

- Block
- Route

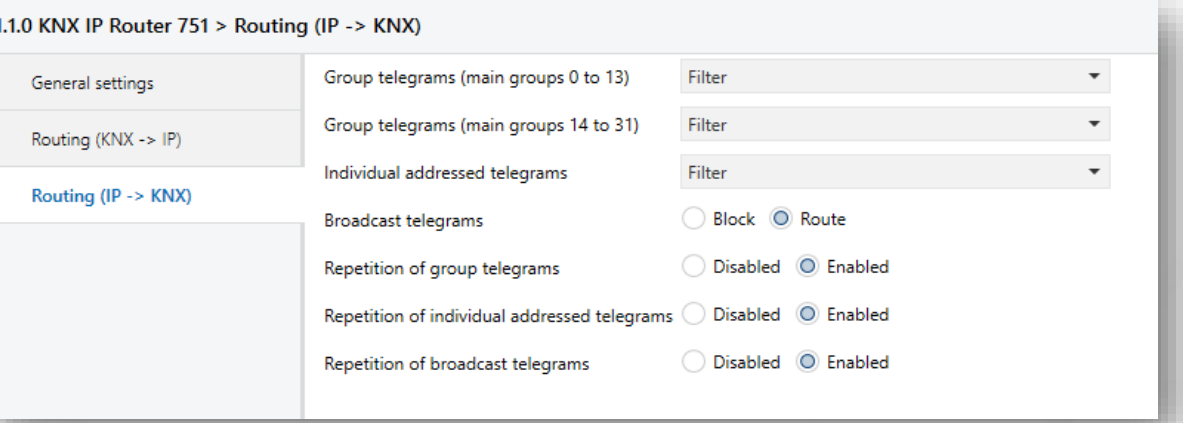

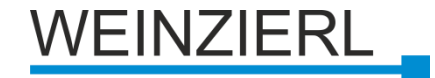

38

## **KNX IP 751: Parameter – Routing**

#### **Wiederholung von Gruppentelegrammen**

- Block
- **Enable**

### **Wiederholung von individuell adressierten Telegrammen**

- **Block**
- **Enable**

## **Wiederholung von Rundfunktelegrammen**

**Block** 

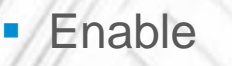

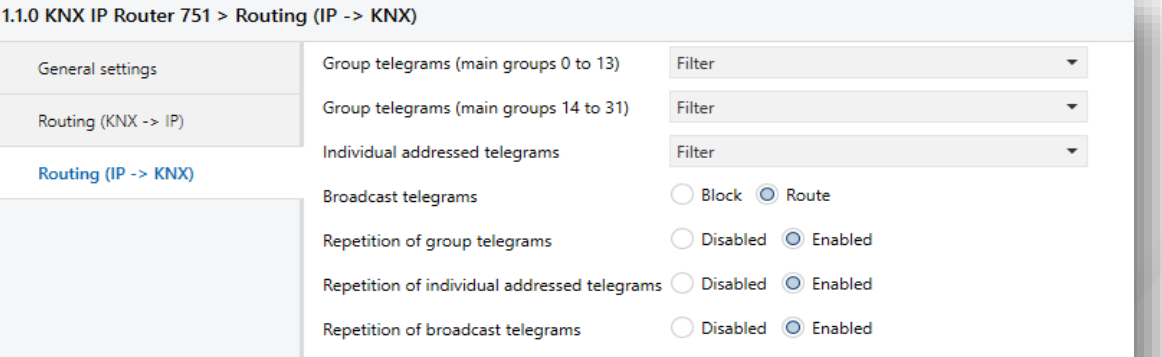

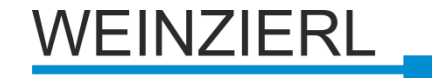

## **ETS – Filtertabelle**

**Verringerung des Telegrammverkehrs**

**Automatisch von der ETS erstellt**

**Funktion Vorschau**

**Neu: Vollständiger Gruppenadressraum**

Implementiert in KNX IP LineMaster 762.1 secure

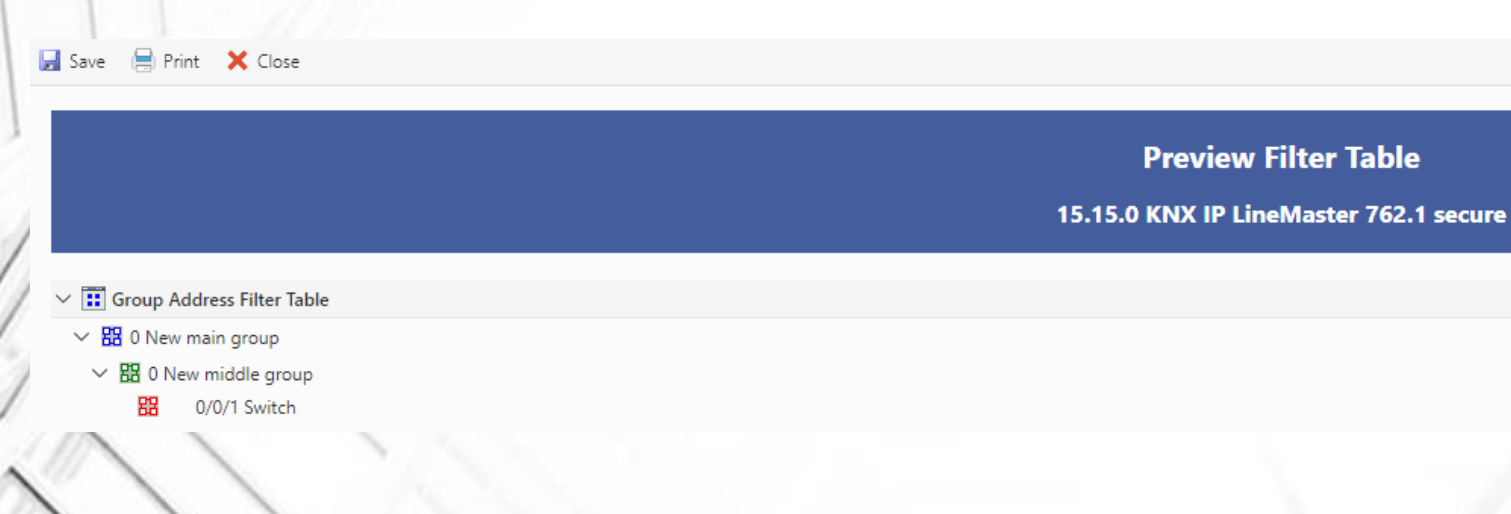

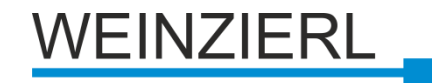

#### **ETS – Filtertabelle En** Properties  $\Box$ G ĵo] **Manuelle Zuweisung von**  Information Settinas Comments **Gruppenadressen** Name New group address **Exercise 2** Ablegen **Address**  $2 \div$  $0/0$  / **Ziehen Sie es auf die entsprechende Zeile** Description Aktivierung des Routing-Flags **Group Address Settings** Save **R** Print X Close Central Pass through Line Coupler **Preview Filter Table** Security 15.15.0 KNX IP LineMaster 762.1 secure Automatic  $\vee$   $\overline{|||}$  Group Address Filter Table Data Type  $\vee$  **B** 0 New main group 1.001 switch 图 0 New middle group 0/0/1 Switch

 $\overline{\phantom{a}}$ 

.

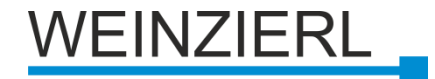

## **Warum eine Filtertabelle verwenden?**

### **Routing IP -> KNX (TP)**

- Von einem schnelleren Netz zu einem langsameren Netz
	- **KNX TP: 50 Tel. pro Sek.**
	- **EXAMP: 10 000 Tel. pro sek. (10MBit/s)**
	- Tabelle filtern notwendig
	- **Pufferung von Telegramm-Bursts** 
		- **KNX IP-Router 751: 150 Puffer (FIFO)**
		- **ca. 3 Sekunden Puffer**
- Weiterleitung verlorener Nachrichten

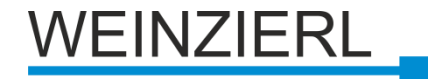

## **KNX IP Router 751 als Bereichskoppler**

- **Ersatz von Bereichskopplern**
- **Konservierung von Linienkopplern**
- **Adressierung**
	- $x.0.0$  (x: 1..15)

*Warnung:* 

*KNX/IP Router Adressen dürfen sich nicht widersprechen!*

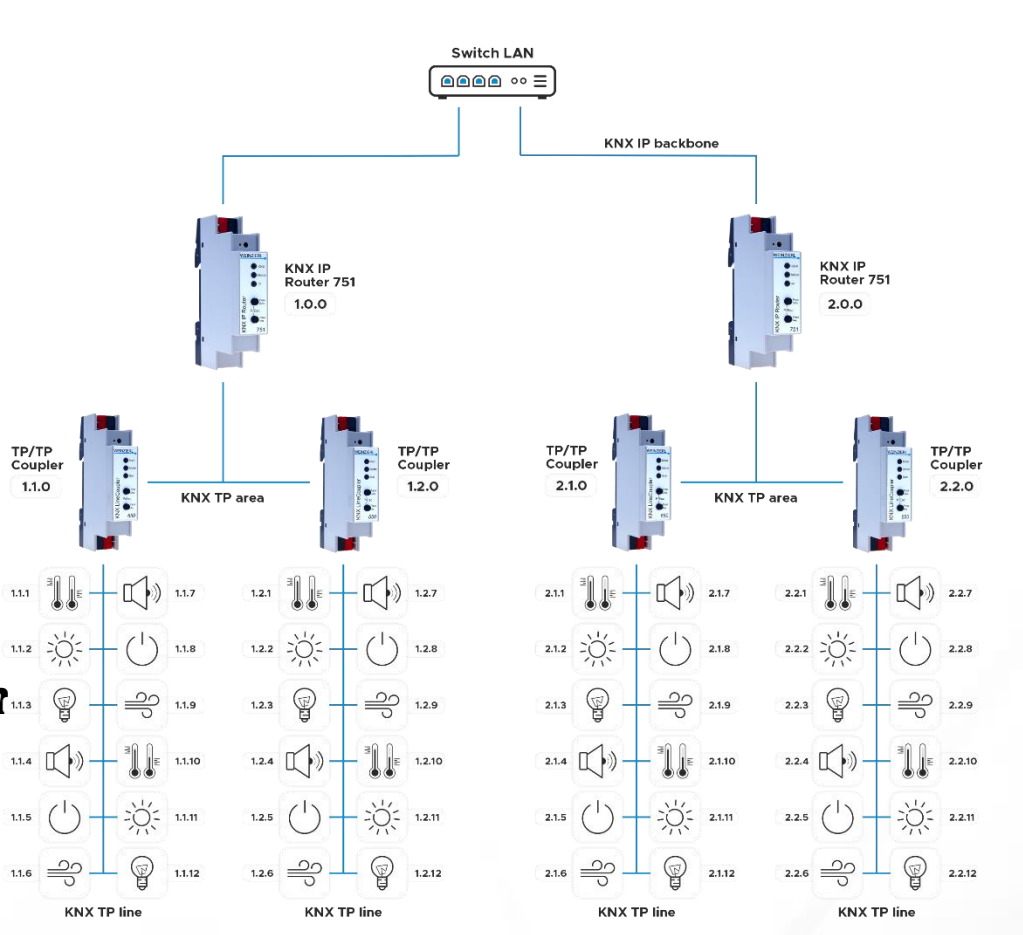

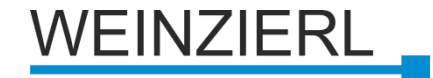

## **KNX IP Router 751 als Linienkoppler**

- **Austausch von Leitungskupplungen**
	- **Keine Bereichskoppler erforderlich**
		- Adressierung:
		- $\bullet$  x.y.0 (x, y: 1..15)
		- **225 Linien**

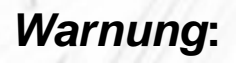

*KNX/IP Router Adressen dürfen sich nicht widersprechen!*

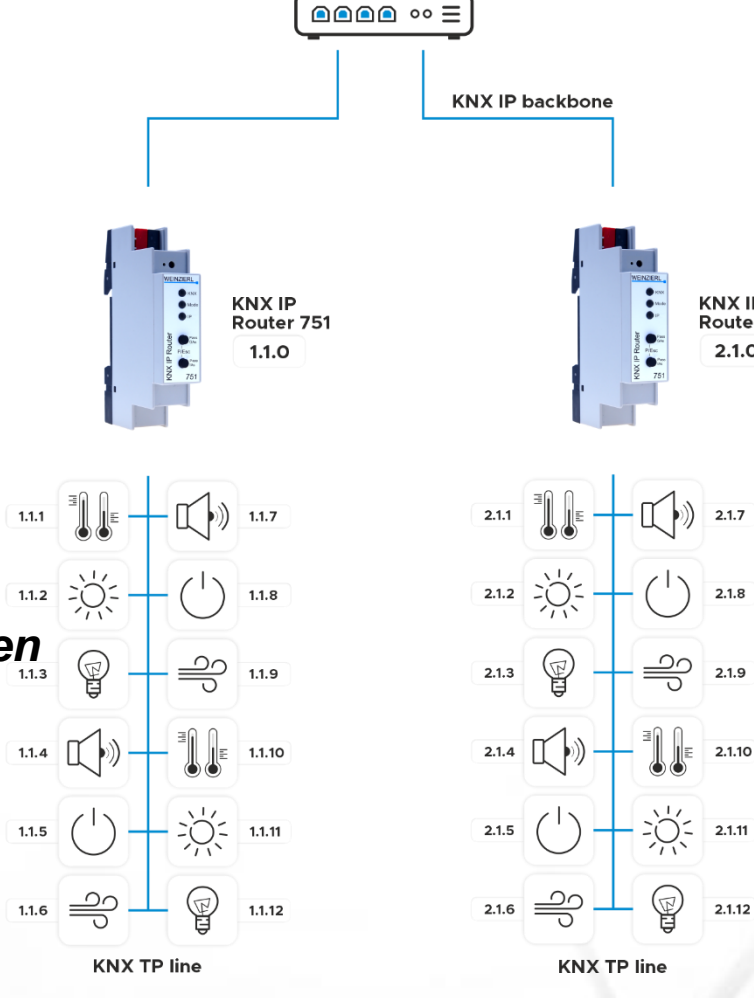

**Switch LAN** 

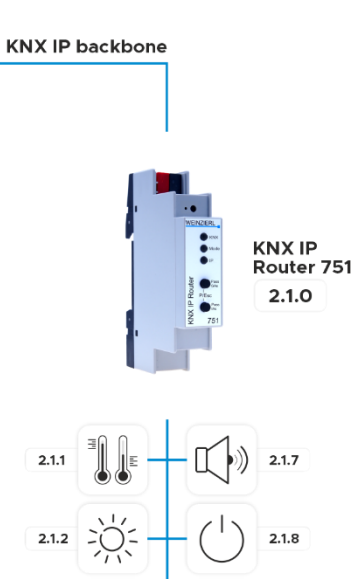

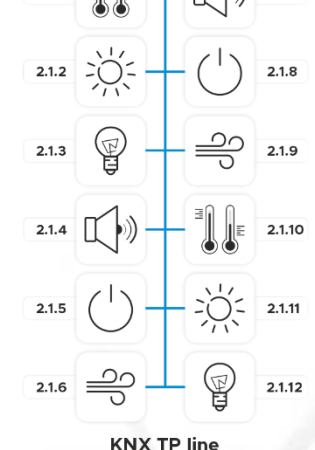

43

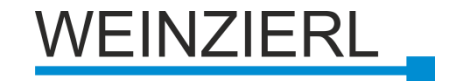

## **KNX IP Router 751 – gemischte Installation**

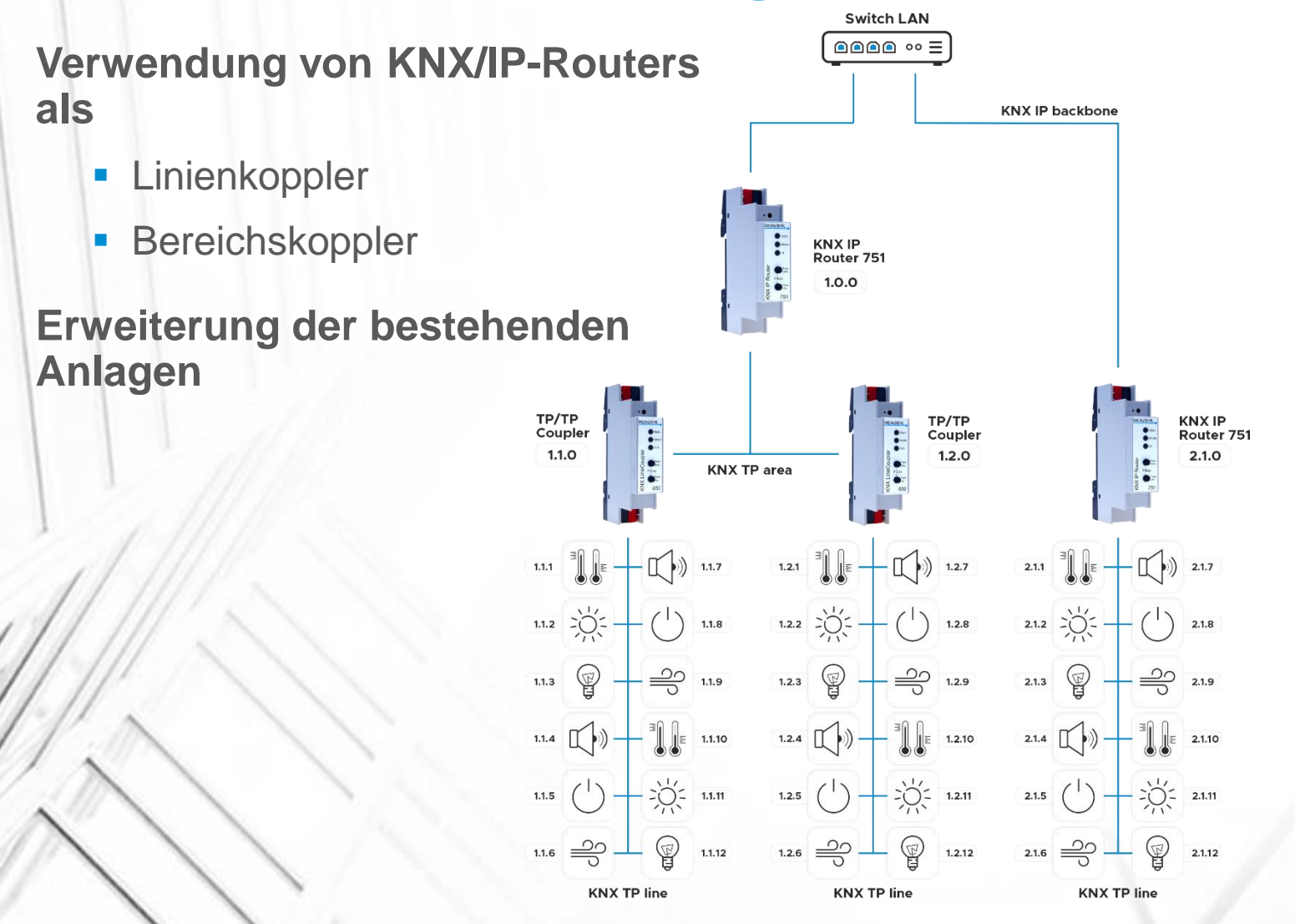

44

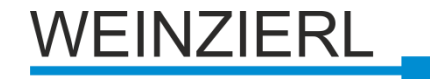

# **KNX IP 751: Verbindung in der ETS**

### **Integrierte Schnittstelle**

Verwendung von Tunneling (KNXnet/IP)

### **Routing Anschluss**

- **Verwendung von Routing (KNXnet/IP)**
- **Multicast**
- Keine Flusskontrolle
- **Begrenzte Geschwindigkeit**

## **Gruppenmonitor**

## **Kein Busmonitor**

- Nicht erlaubt
- Würde mit dem Routing kollidieren

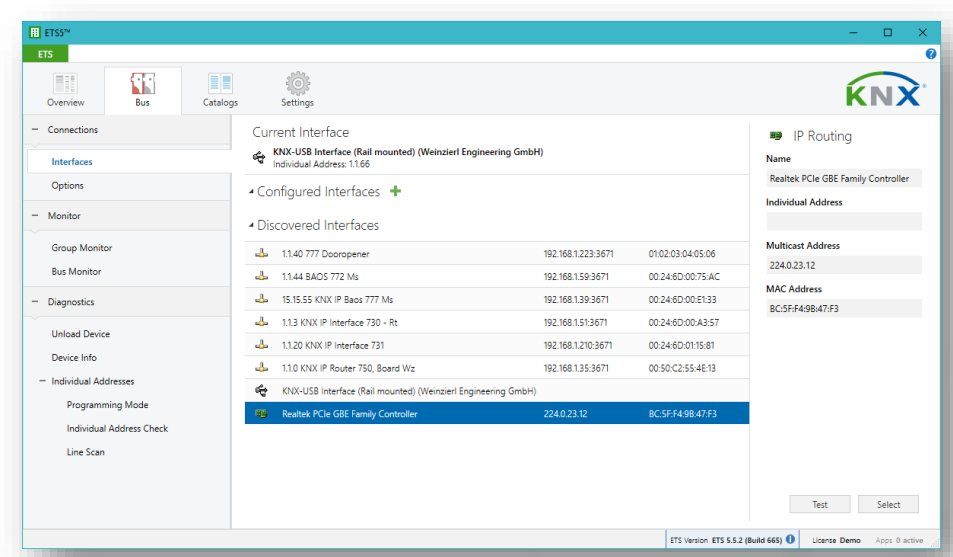

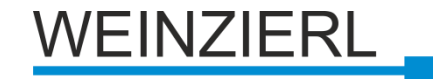

## **KNX IP LineMaster 762.1** *secure*

- **Stromversorgung (640 mA) einschließlich Drossel**
- **IP Schnittstelle zu KNX (Tunneling), z.B für ETS**
- **IP Linienkoppler Funktionalität (Routing)**

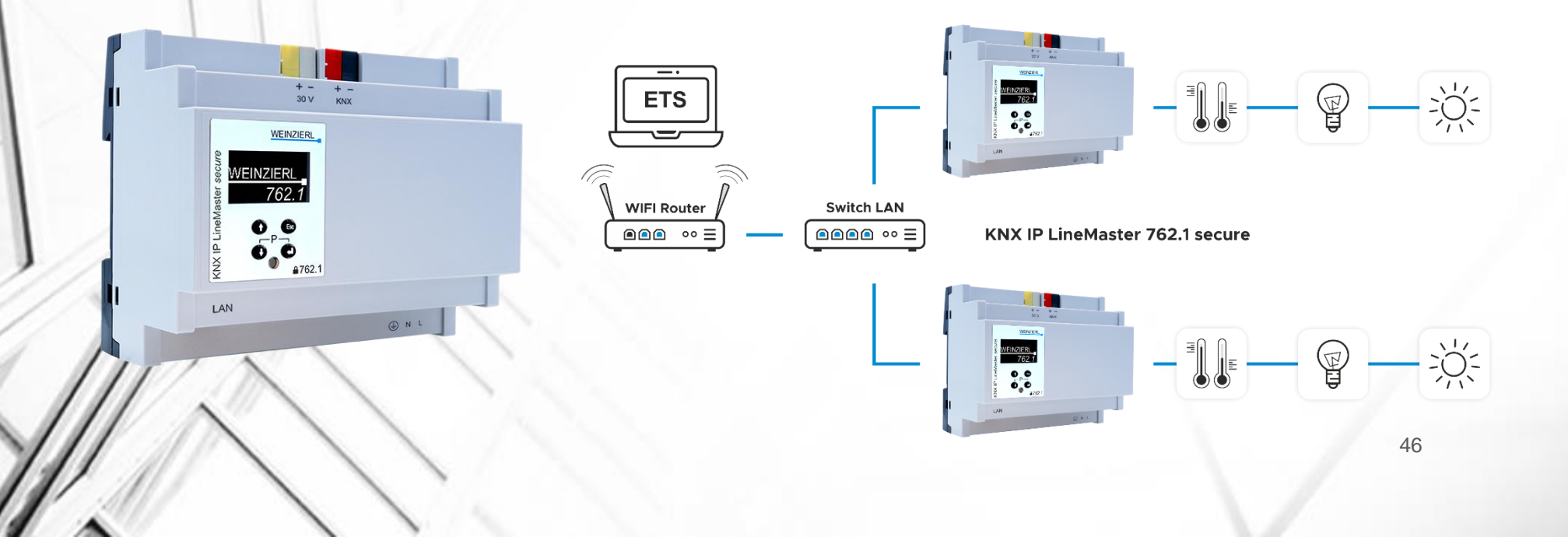

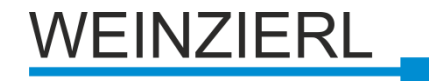

## **KNX IP LineMaster 762.1** *secure*

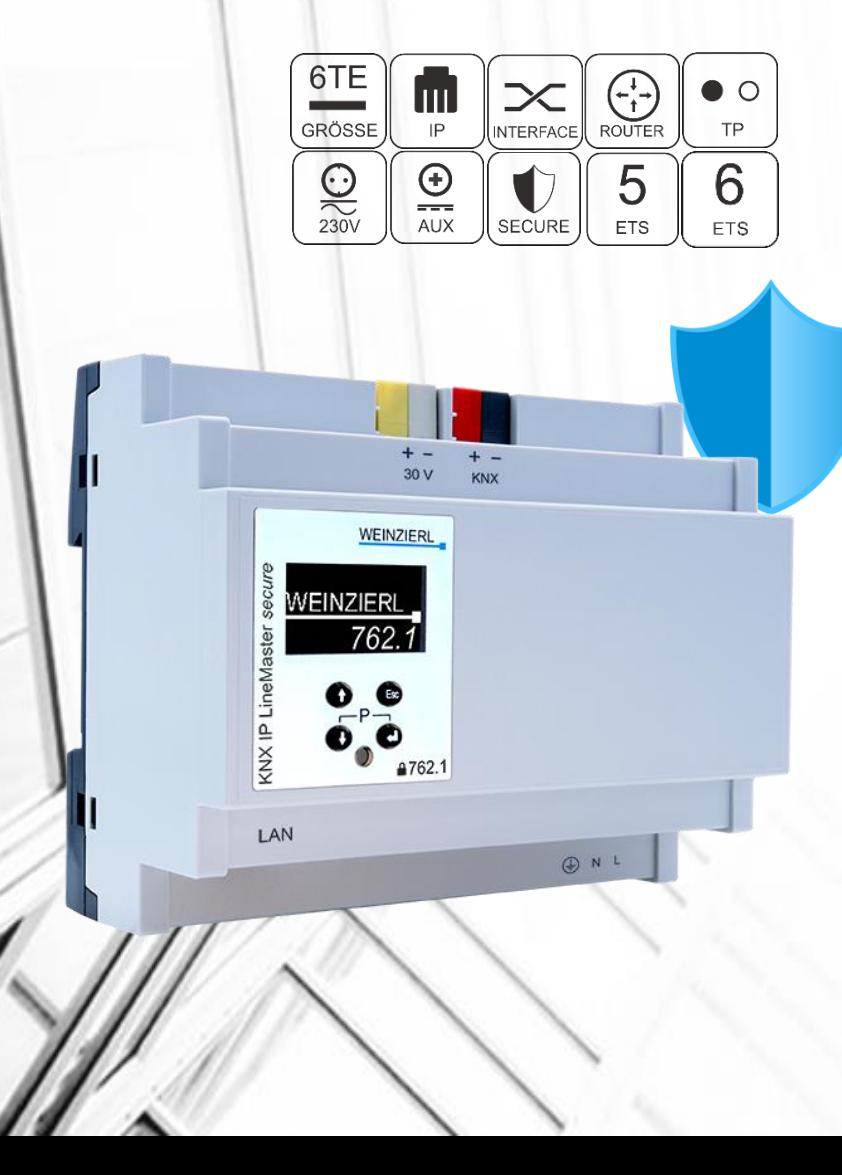

## **KNX Stromversorgung mit IP Router**

■ Breite von 6 Einheiten (108 mm)

### **Stromversorgung**

- **Integrierte Drossel**
- **· Hilfsausgang**
- 640 mA, Effizienz 85 %

## **Integrieter KNX IP Router**

- **Eiltertabelle für Hauptgruppen 0..31**
- **IP Schnittstellenfunktion (8 Anschlüsse)**
- **E** Unterstützung von KNX Security

## **Diagnose über OLED Display**

- **Daten zur Stromversorgung**
- **Information zur Kommunikation**

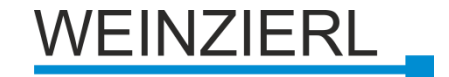

## **KNX IP BAOS**

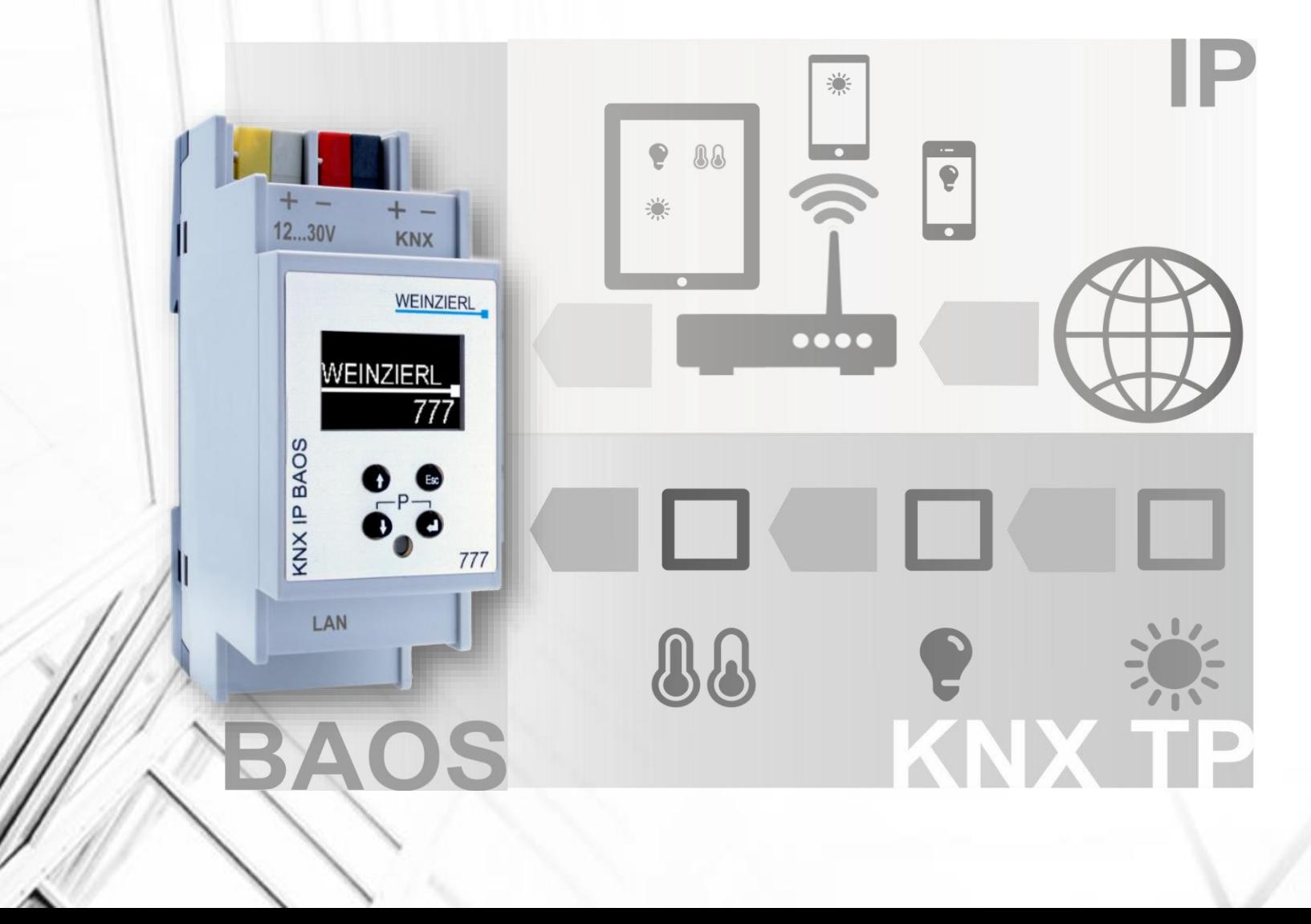

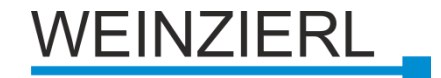

# **Was ist BAOS?**

**Buszugriff und Object Server**

## **Bus Zugang**

- **Exercise Telegramm Ebene**
- **Programmierungsschnittstelle für die ETS**

## **Objekt Server**

- **Ebene der Gruppenobjekte**
- Universelle IP-Gateways für die Hausund Gebäudesteuerung
- Gateway für Wohngebiete

▪ Für einen einfachen Zugang zu KNX-Netzwerken für Nicht-KNX-Anwendungen

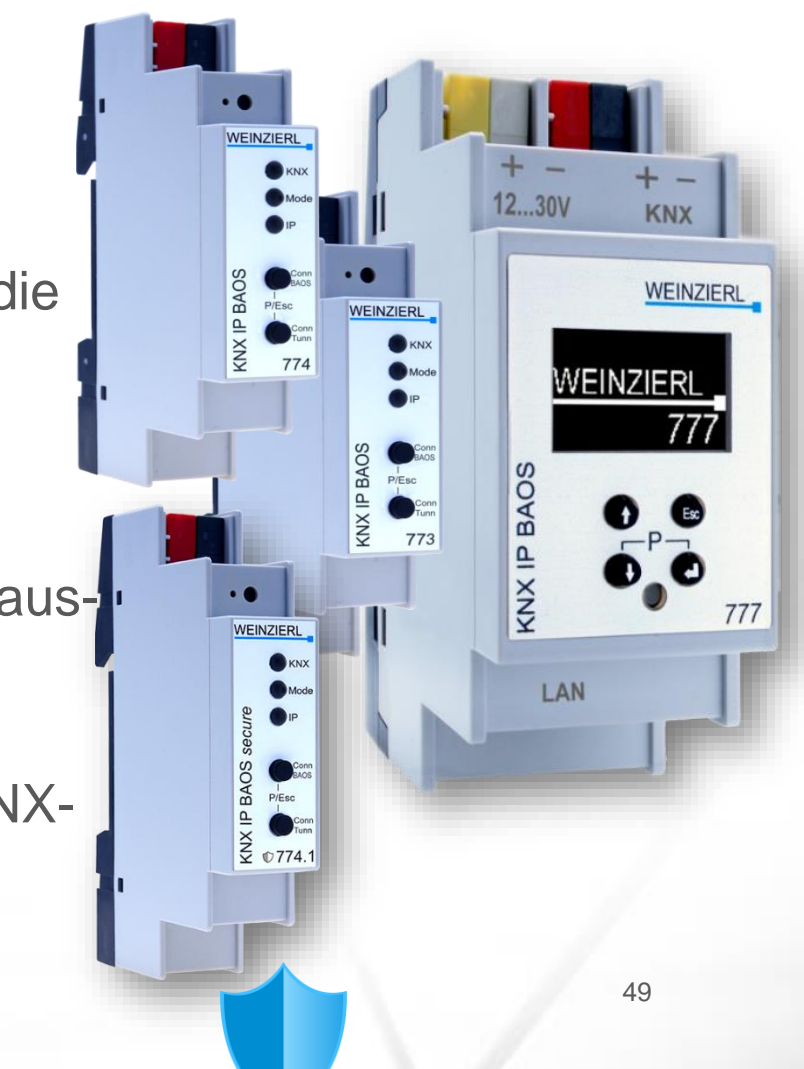

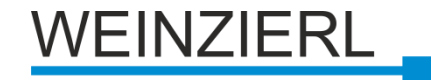

# **BAOS: Anwendung**

#### **Typische Anwendungsbereiche**

- **Visualisierung ohne zusätzliche Editoren**
- **E** KNX Gateways für
	- **Heizung Klimatisierung** 
		- **Audio**

▪ …

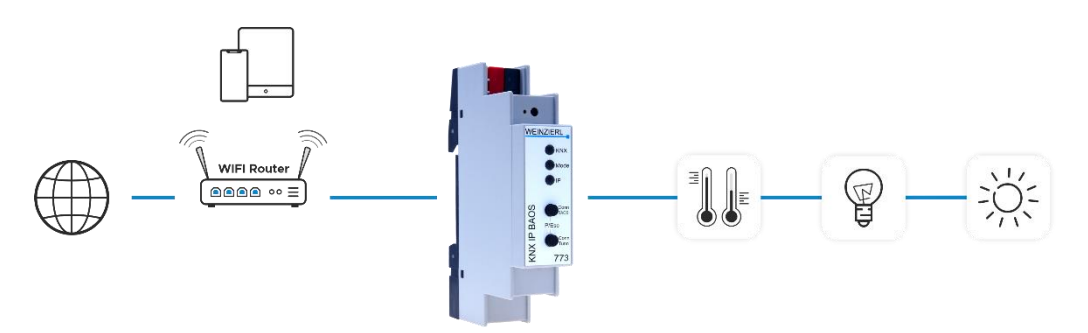

**KNX IP BAOS 773** 

#### **Anwendungen verwenden nur das BAOS-Protokoll**

- Keine Verarbeitung der KNX-Telegramme notwendig
- **EXEL ADE:** Keine Notwendigkeit, Gruppenadressen zu kennen
- **E** Kein Kenntnis der Gruppenadressen erforderlich

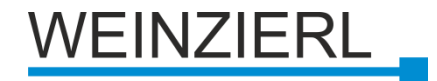

# **BAOS Kommunikation**

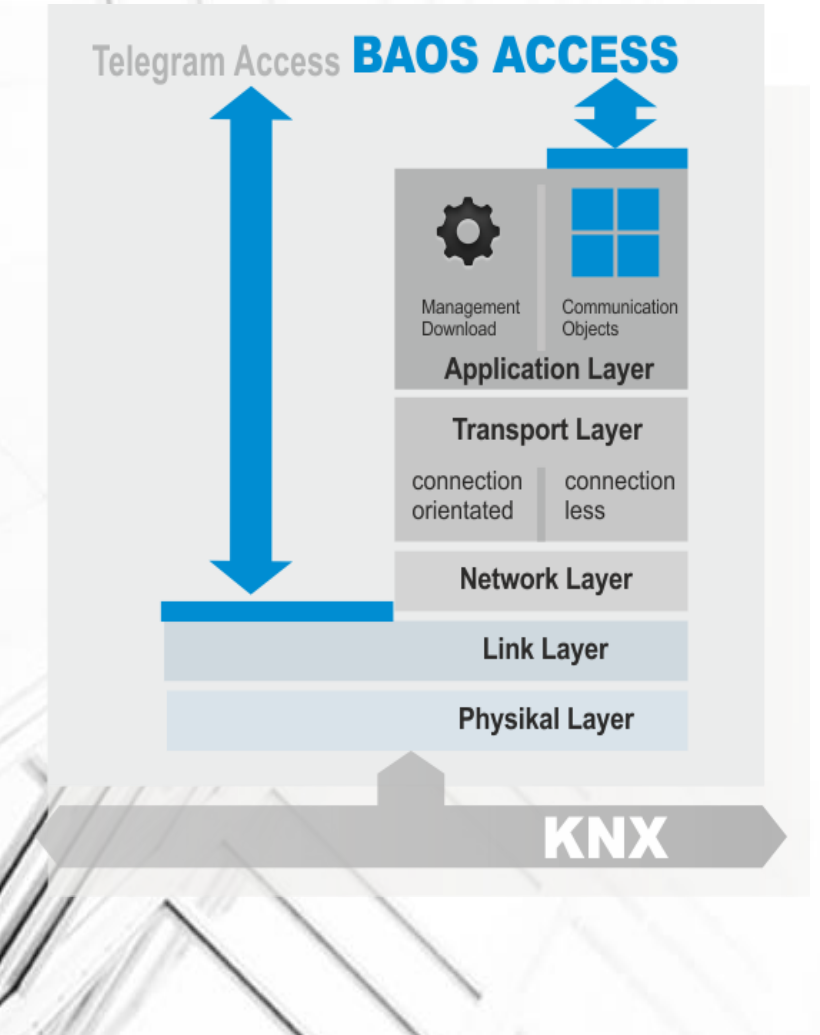

**Gruppenobjekte: Anwendungsschicht**

**Telegramme: Verbindungsschicht**

**BAOS ermöglicht den Zugang zu Datenpunkten**

#### **OSI/ISO Referenzmodell**

**• Trennung zwischen Anwendung und** Kommunikation

#### **Objektserver speichert Datenpunktwerte**

- **E** Aktiv, auch wenn kein Client verbunden ist
- **Kurze Latenzzeit ohne Group-Value-**Read

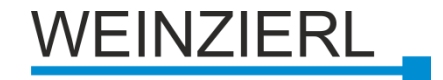

# **KNX IP BAOS 773 / 774**

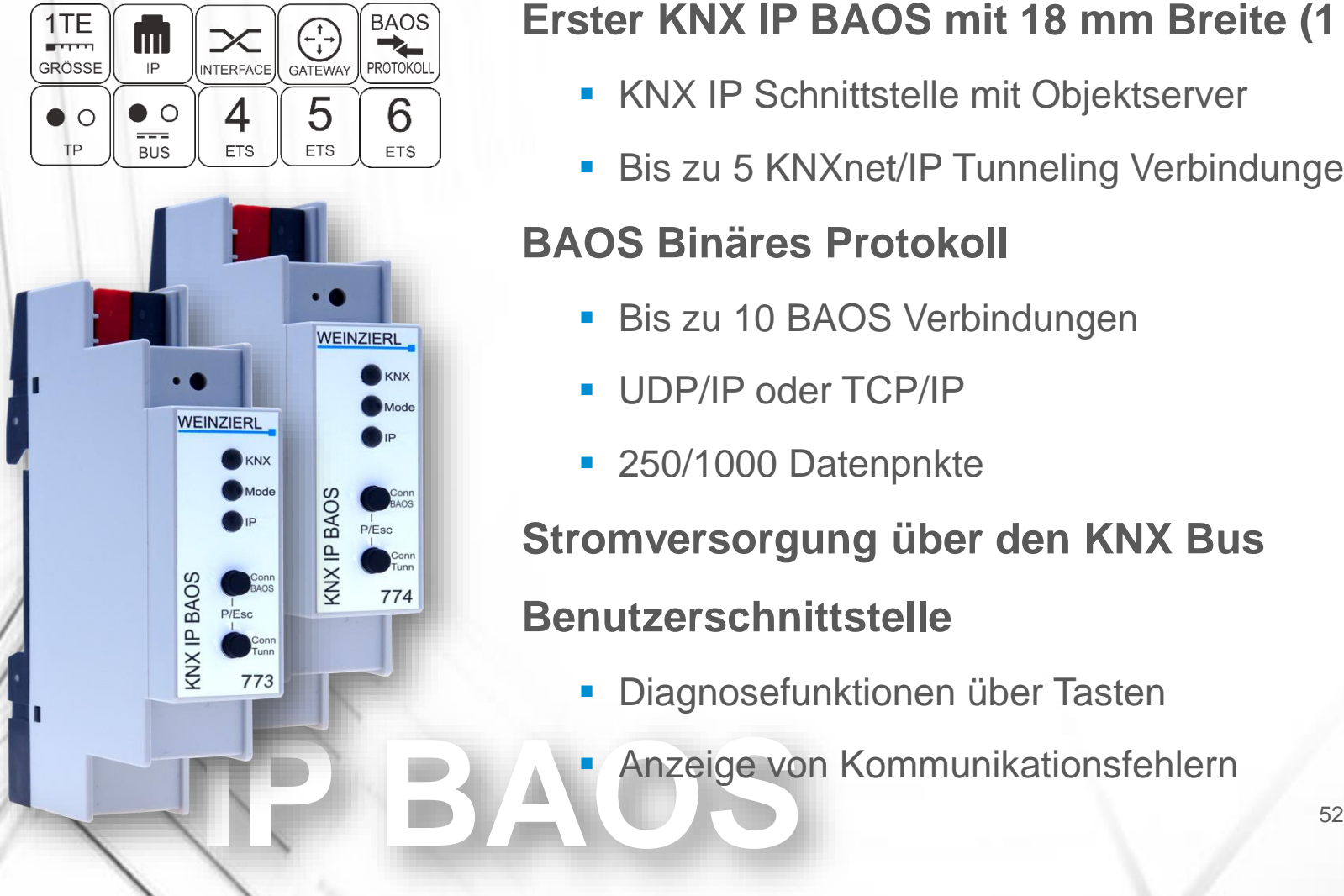

### **Erster KNX IP BAOS mit 18 mm Breite (1 TE)**

- **EXAMP Schnittstelle mit Objektserver**
- **Bis zu 5 KNXnet/IP Tunneling Verbindungen**

## **BAOS Binäres Protokoll**

- **Bis zu 10 BAOS Verbindungen**
- UDP/IP oder TCP/IP
- 250/1000 Datenpnkte

**Stromversorgung über den KNX Bus**

### **Benutzerschnittstelle**

- Diagnosefunktionen über Tasten
- **Anzeige von Kommunikationsfehlern**

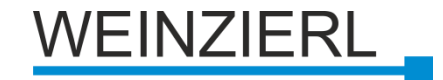

## **KNX IP BAOS 774.1** *secure*

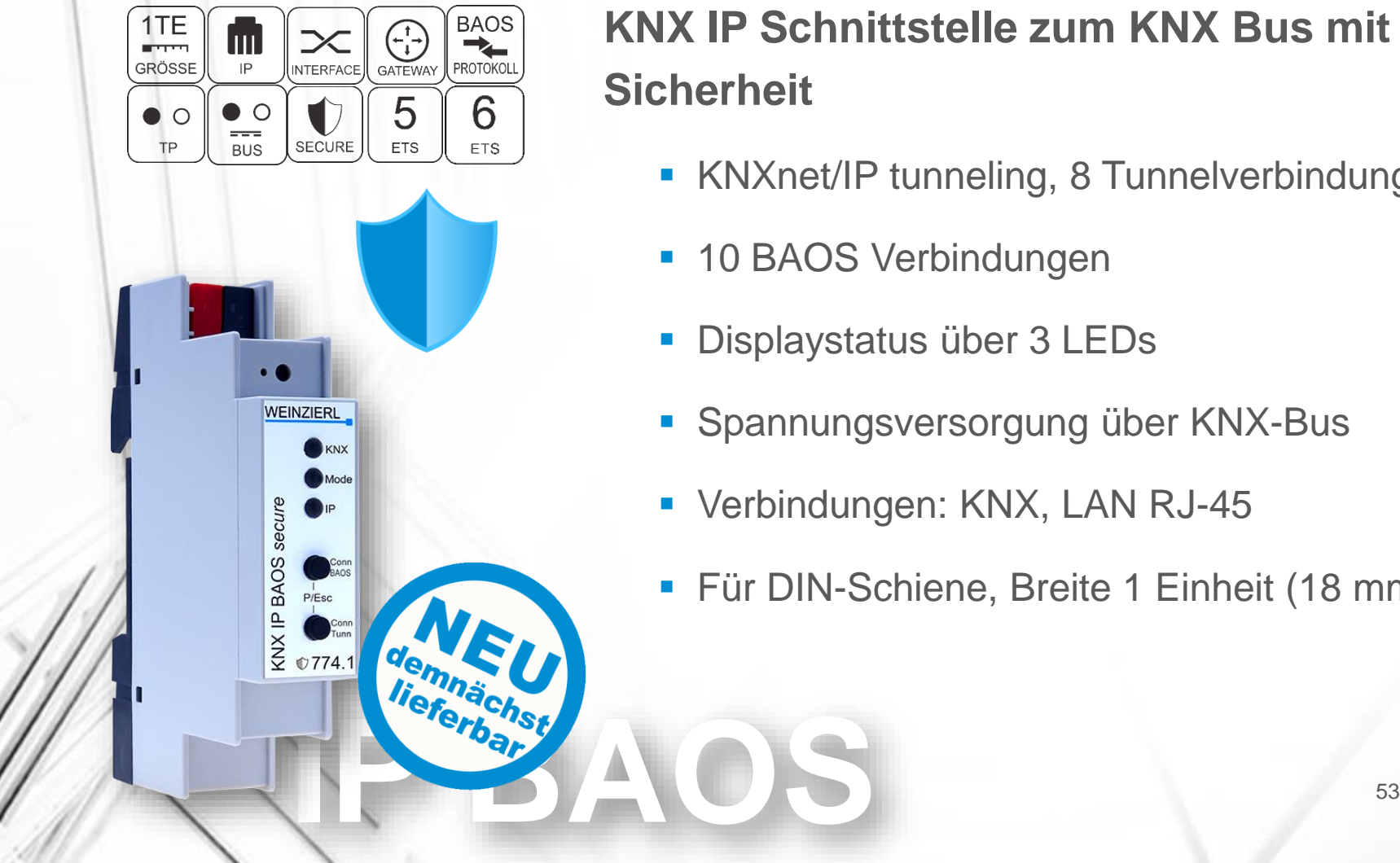

## **KNX IP Schnittstelle zum KNX Bus mit Sicherheit**

- **EXAMPER KNATCH METHER IN A TURNEY FUNATION IN A TEAM** FUNATION **FIGURER FIGURER IN A TEAM** FUNATION **FIGURER** FIGURER IN A TEAM FUNATION **FIGURER** FIGURER IN A TEAM FUNATION **FIGURER** FIGURER IN A TEAM FUNATION **FIGURER**
- **10 BAOS Verbindungen**
- Displaystatus über 3 LEDs
- Spannungsversorgung über KNX-Bus
- Verbindungen: KNX, LAN RJ-45
- **Für DIN-Schiene, Breite 1 Einheit (18 mm)**

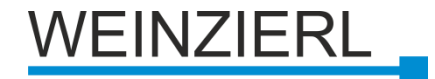

## **Verbindung zu BAOS - Binäre Dienste**

**Native geschriebene Anwendungen**

**Ein bereits eingebautes Ethernet-Gerät mit KNX verbinden**

- z.B. Audioaktor
- PLC (Programmable Logic Control)

**Verwendung zusammen mit BAOS SDK (Software Development Kit)**

**Einfacher Start (keine client-seitige Implementierung des KNX BAOS Binary Protokolls notwendig)**

**C++, C#, VisualBasic.net**

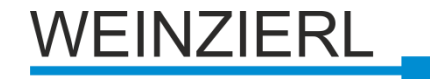

## **Verbindung zu BAOS - Webdienste**

**Zur Verwendung in Webanwendungen**

**Basierend auf JSON (Java Script Object Notation)**

**Perfekt für Webprogrammierer**

**Anwendbar auf mobilen Geräten**

- iOS (iPhone, iPad)
- **E** Android basierte Mobiltelefone

**API (Anwendungsprogramm-Schnittstelle) Demo inkl. Nutzung der API verfügbar**

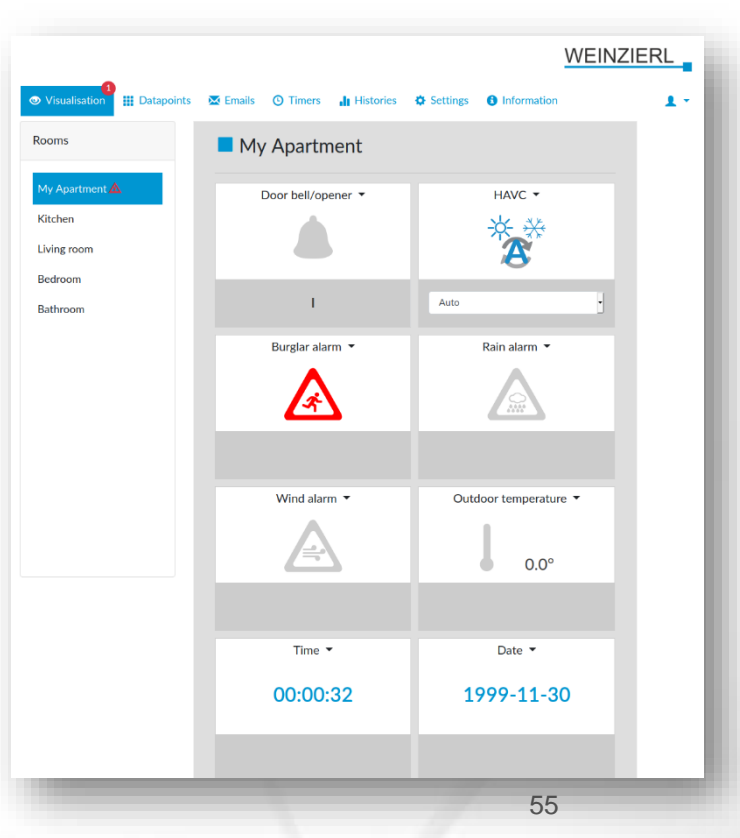

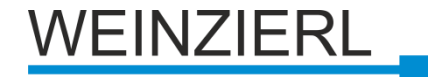

# **KNX IP BAOS Parameter - Allgemein**

### **Programmiermodus auf der Gerätefront**

- **Deaktivieren**
- **E** Aktivieren

### **Manuelle Bedienung am Gerät**

- **Deaktiviert**
- **E** Aktiviert mit Zeitüberschreitung
- **E** Aktiviert ohne Zeitüberschreitung

## **Übermittlung von Meldungen**

- **Deaktiviert**
- **Aktiviert**

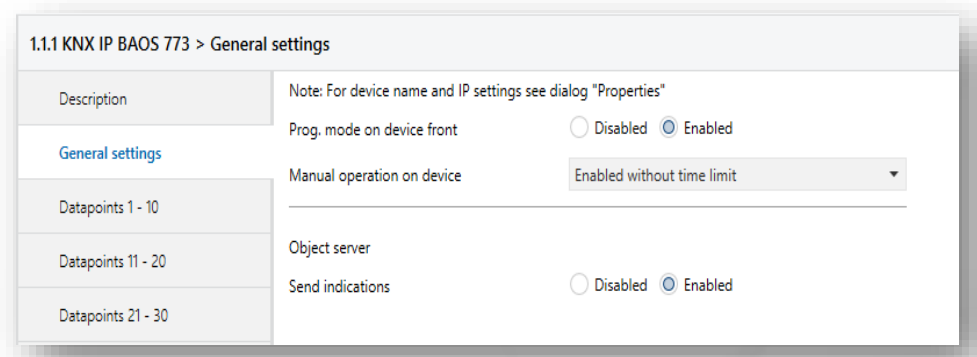

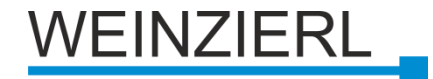

## **BAOS Parameter – IP Konfiguration**

**In der Seitenleiste der ETS-Eigenschaften**

**Gerät Name**

- **IP-Adresszuweisung**
- **IP-Adresse**
- **IP-Subnetz**
- **Standard-Gateway**

**IP-Routing Multicast-Adresse**

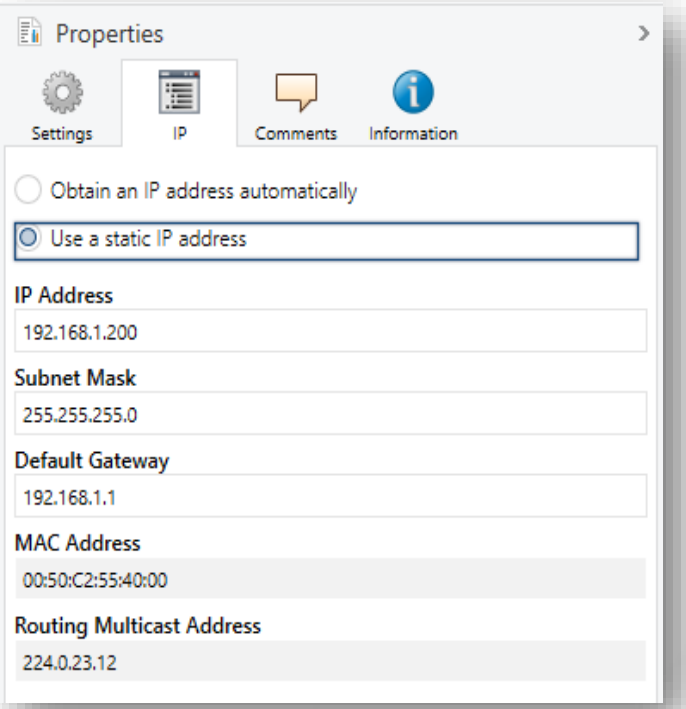

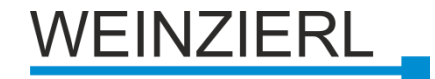

## **BAOS Parameter – Datenpunkte**

#### **Art des Datenpunktes**

**• Datenpunkttyp auswählen (DPT)** 

#### **Beschreibung des Datenpunkts**

- Zeichenfolge zur Identifizierung des Datenpunkts,
	- z. B. "Licht Wohnzimmer"
- Wird in der Gruppenobjektansicht verwendet

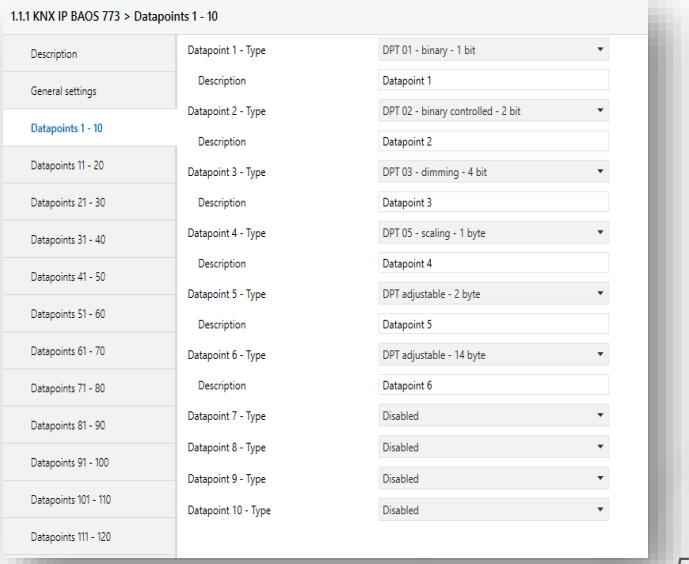

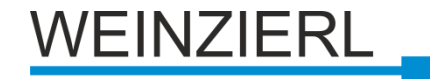

## **KNX IP BAOS 777 – Visualisierungsserver**

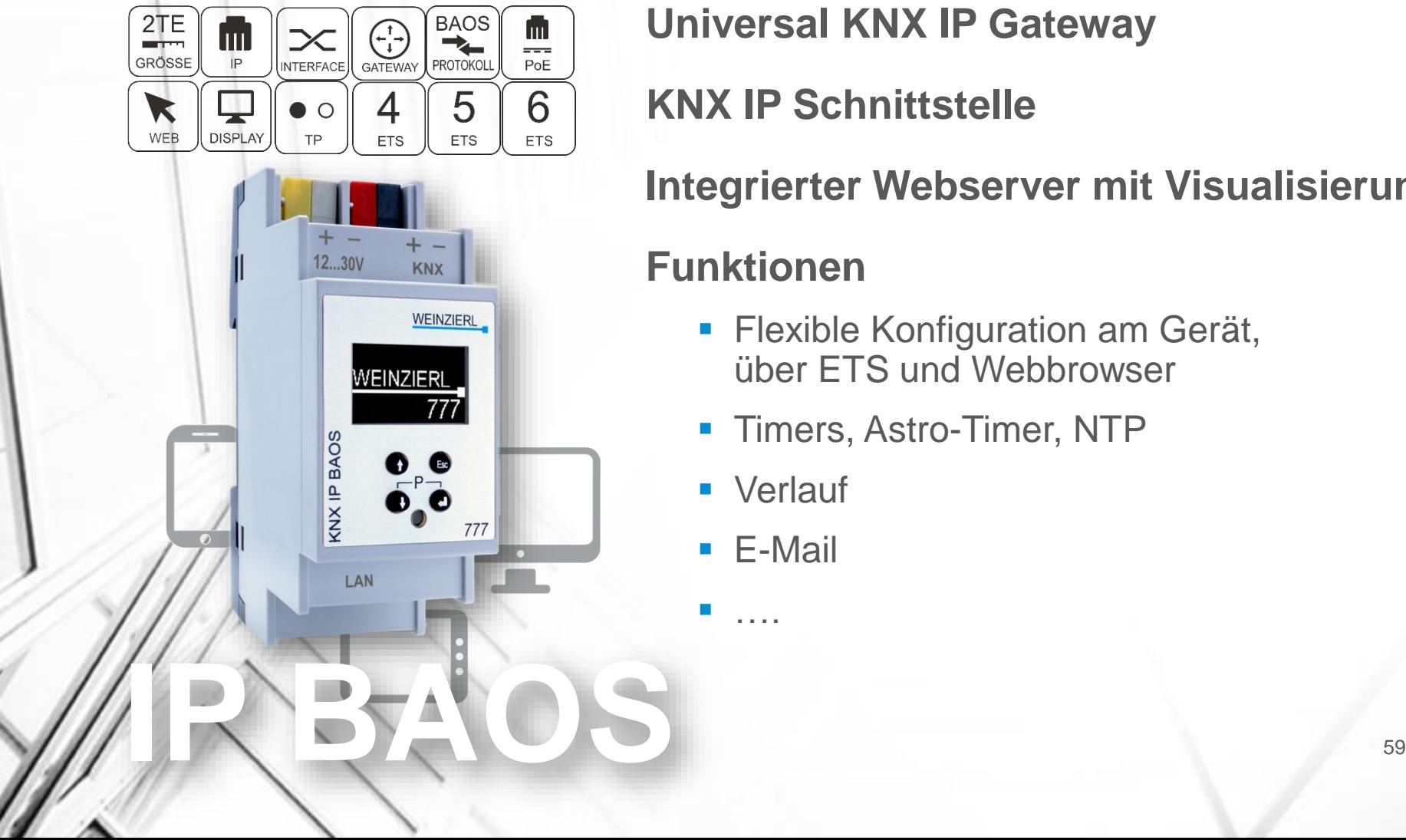

**Universal KNX IP Gateway**

**KNX IP Schnittstelle**

**Integrierter Webserver mit Visualisierung**

### **Funktionen**

- **Elexible Konfiguration am Gerät,** über ETS und Webbrowser
- **Timers, Astro-Timer, NTP**
- Verlauf
- E-Mail

▪ ….

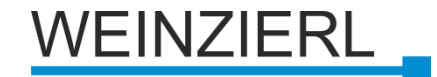

# **KNX IP BAOS 777: System Integration**

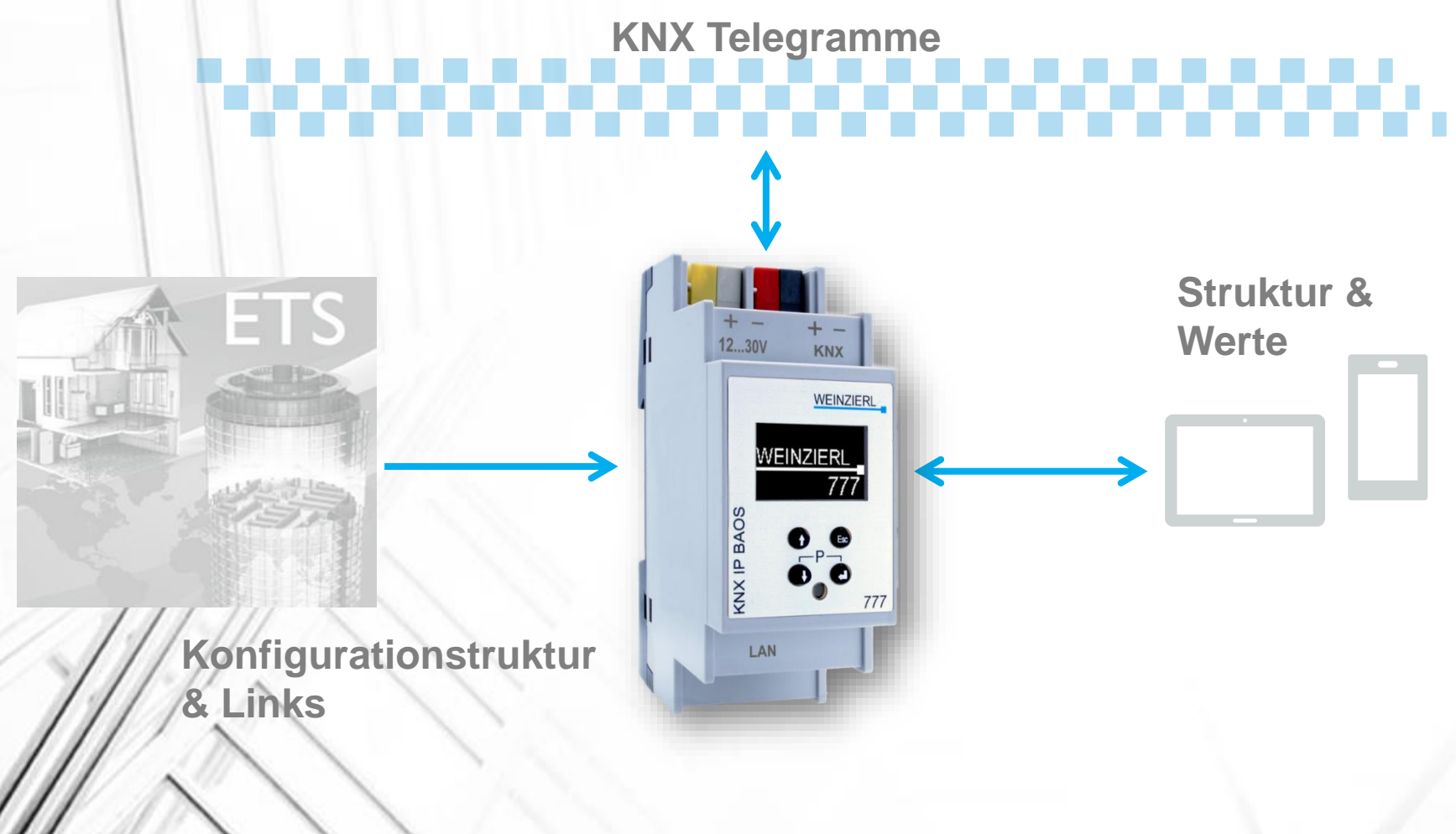

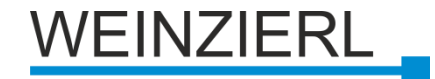

# **KNX IP BAOS 777: Konfiguration**

### **Am Gerät (Menü + Tasten)**

**• IP Konfiguration: DHCP / Statisch** 

#### **Web Browser**

- **IP Konfiguration**
- **· Individuelle Adressen**
- **Systemzeit**

**ETS**

- **KNX Programmiermodus**
- Dienste aktivieren / deaktivieren

**• Vollständige Konfiguration** 

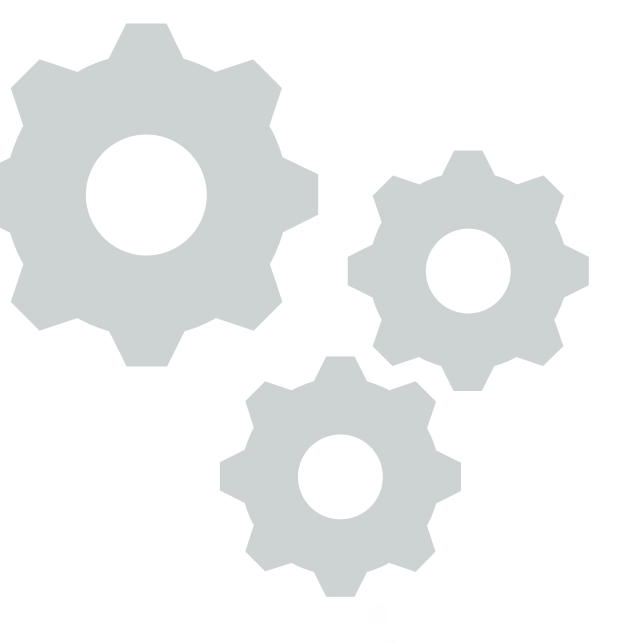

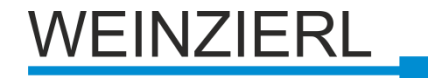

# **KNX IP BAOS 777: Produkteintrag**

#### **Mit Gebäudestruktur**

- Räume
- **Funktionen** 
	- **E** Funktionenset von zusammenhängenden Gruppenobjekten
	- **E.B. Dimmsteuerung mit Zustand**
- **Generierung von semantischen Informationen**
- **E** z.B. für Visualisierung
- Metadaten über RESTful-Webdienste verfügbar

### **Allgemein**

- Flache Liste von Datenpunkten
- Hauptsächlich für die Entwicklung

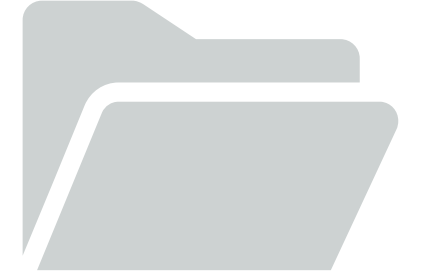

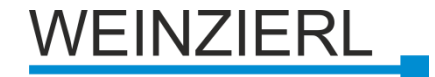

# **KNX IP BAOS 777: Strukturierte ETS**

#### **Funktionen**

- Schalten
- **Schalten mit Status**
- Dimmen

 $\blacksquare/\blacksquare/\blacksquare$ 

- **Dimmen mit Status**
- **Temperatur mit Schaltpunkt**
- **RGB-Steuerung**

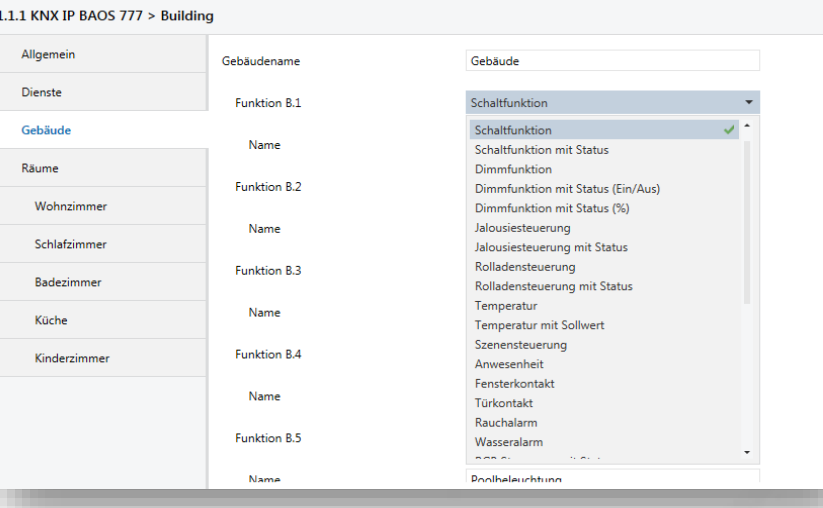

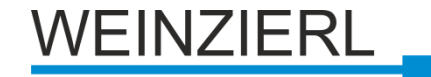

64

# **KNX IP BAOS 777: Web Visualisierung**

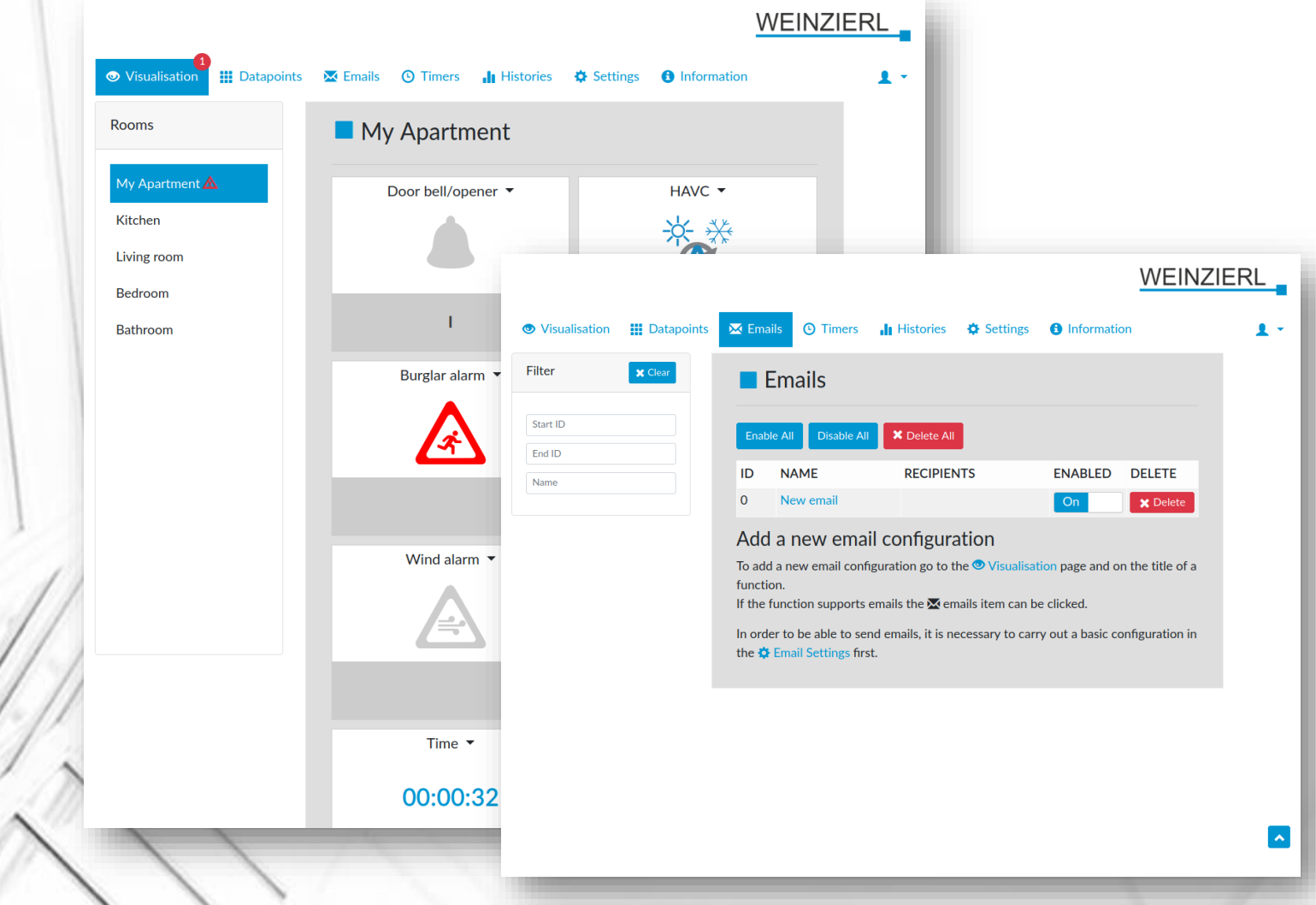

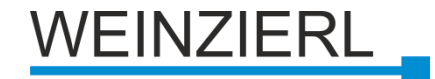

# **KNX IP BAOS 777 - Visualisierung**

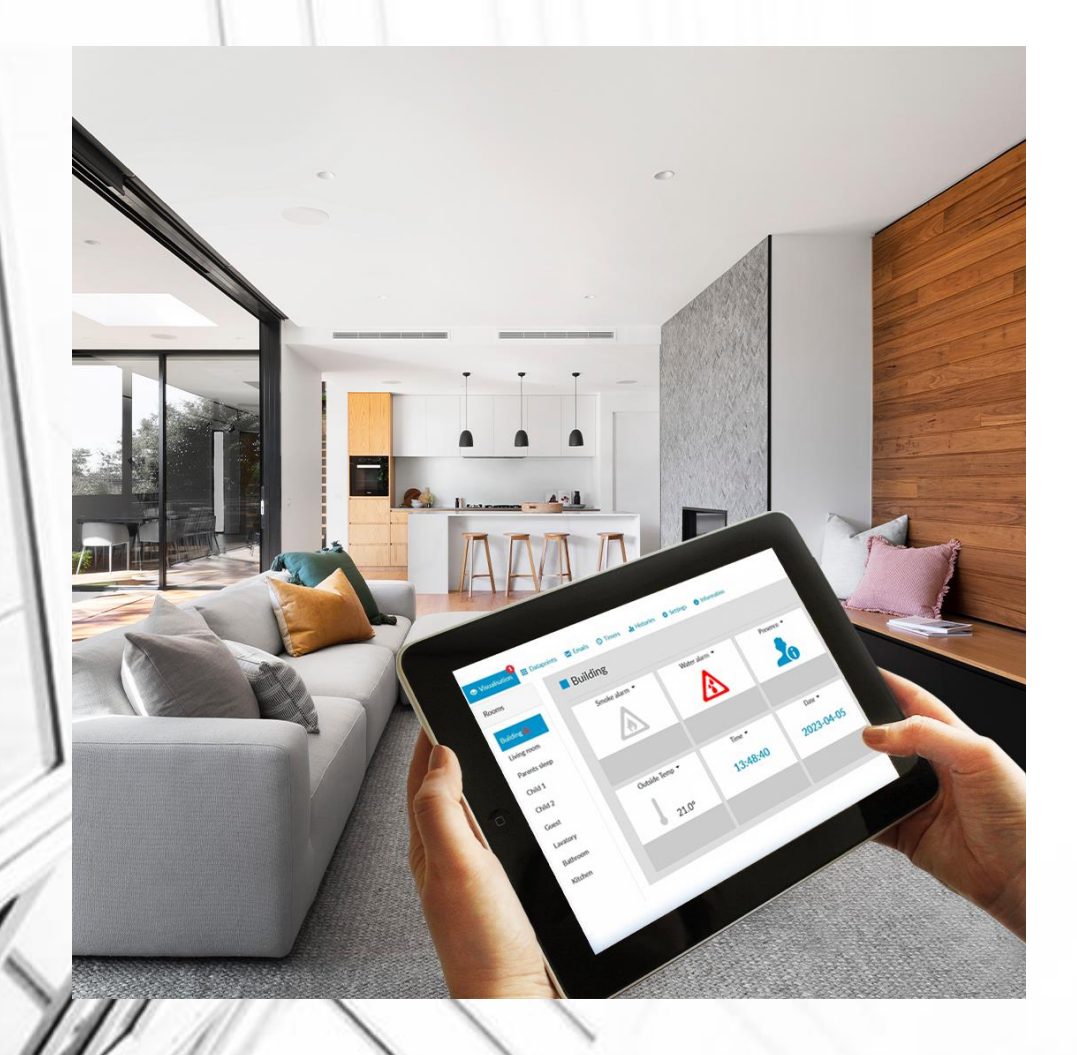

#### **Kompfortable Web-Visu**

## **Nur Browser erforderlich**

- Desktop
- Tablet
- **Handy**

### **Einfache Konfiguration**

- **ETS Parameter**
- Web Frontend
- **EXEL Kein zusätzlicher Editor**

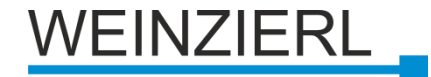

## **KNX IP BAOS 777 - Eigenschaften**

#### **Timers**

- **Einmalig (Datum / Uhrzeit)**
- **Intervall Timer**
- Gespeichert und ausgeführt im BAOS-Gerät, aktiv auch ohne Client

#### **Verlauf**

- **Für jeden verfügbaren Datenpunkt**
- Bis zu 1 Mio. Veranstaltungen

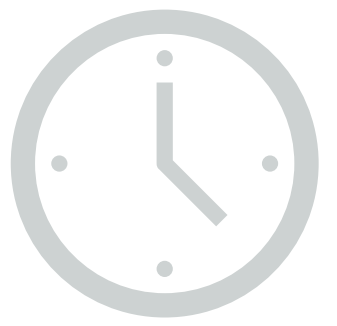

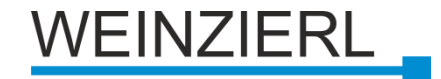

# **KNX IP BAOS 777 - API**

- **Software-Entwicklungs-Kits (SDK's)**
- **RESTful Webdienste**
- **Datenpunktwertbeschreibung abrufen**
- **Datenpunktwert abrufen/einstellen**
- **Abrufen von Metadaten (Räume und Funktionen)**
- **Timer abrufen/einstellen** 
	- **Verlaufskonfiguration abrufen/einstellen**
- **Historische Werte abrufen**

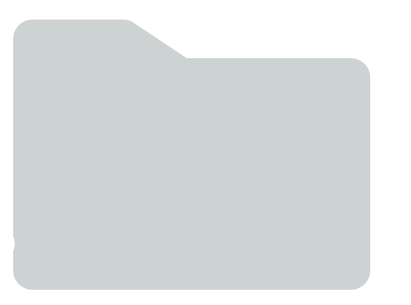

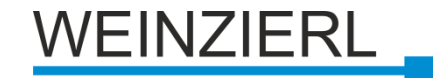

# **KNX Medium IP**

- $\blacksquare$  **IP ist eines von vier Medien in KNX**
- **Unterstützt seit ETS4**
- **KNX Interworking**
- **Gemischte Installationen möglich**

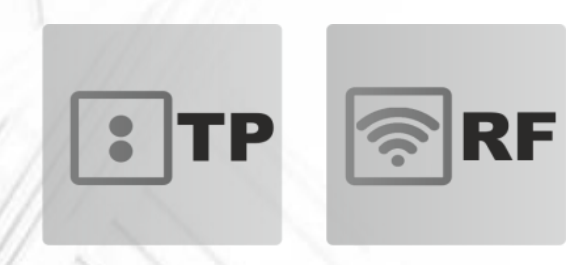

**IP** 

**PL** 

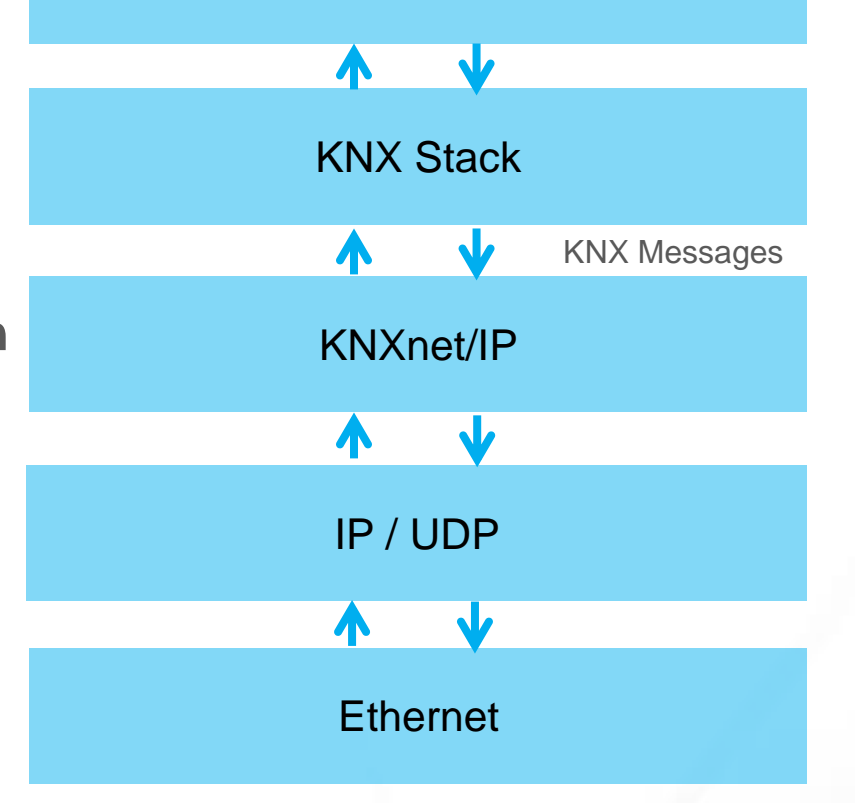

Application

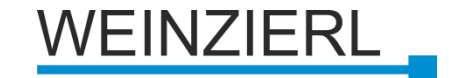

## **Topologie nur mit KNX IP**

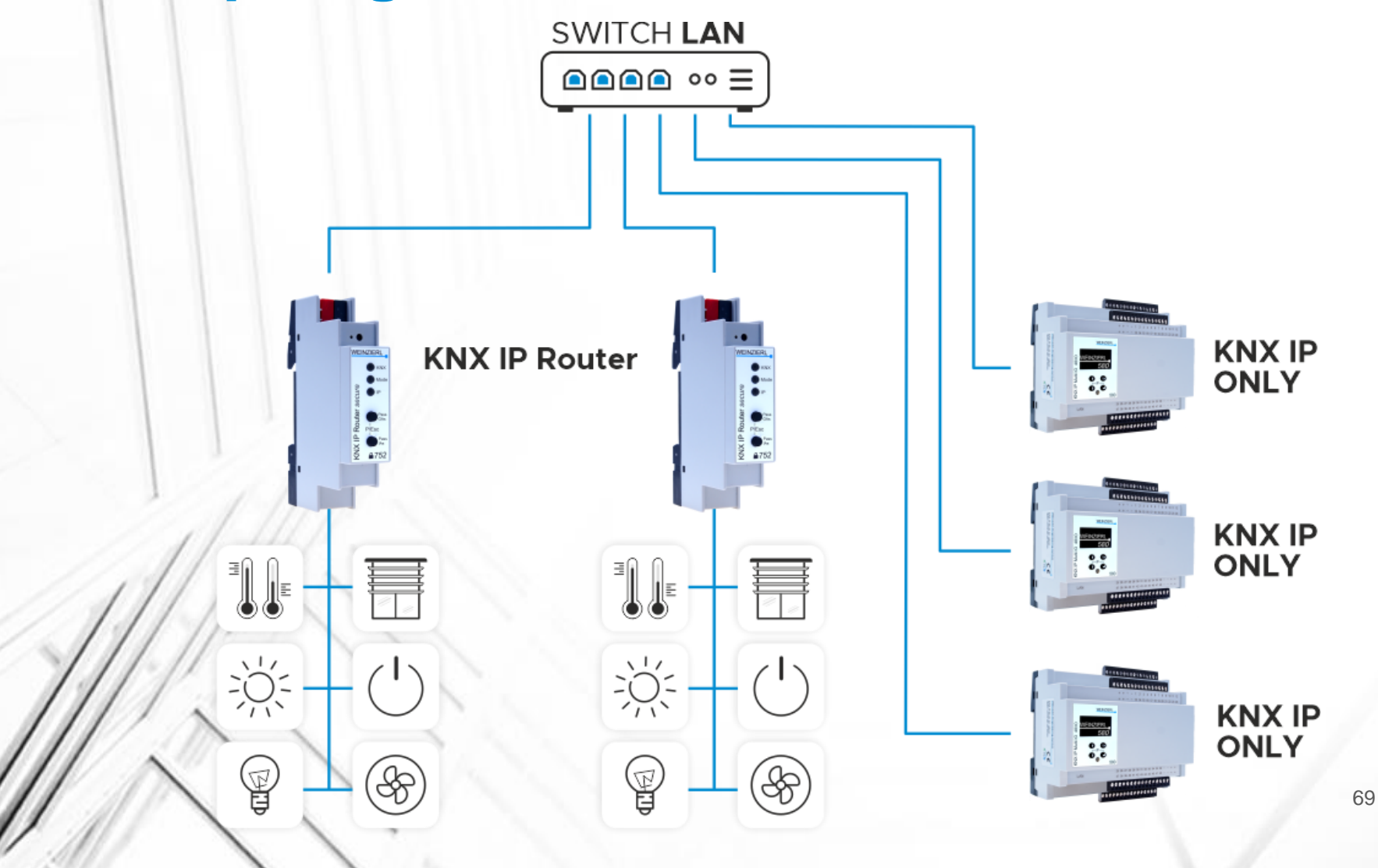

![](_page_69_Picture_0.jpeg)

## **KNX IP Multi IO 580**

![](_page_69_Picture_2.jpeg)

**Universeller IO Baustein**

**Einbaubreite 6 TE**

### **48 frei konfigurierbare IO-Kanäle**

- Eingang für Schalten, Dimmen, Jalousien, Impulszähler
- **Ausgang Schalten**
- Ausgang Jalousie

### **Stromversorgung der Peripheriegeräte**

 $\blacksquare$  Extern 24 V=

## **Einbaubreite 6 TE**

### **Diagnostik und manuelle Bedienung**

**·** Über Gerätemenü

![](_page_70_Picture_0.jpeg)

## **KNX IP Multi IO 580 – Instalationsbeispiel**

![](_page_70_Figure_2.jpeg)

![](_page_70_Figure_3.jpeg)

71

![](_page_71_Picture_0.jpeg)

# **Fernsteuerung (NAT)**

**KNX IP Router/Interface funktioniert als Server**

**Verfügbar über das private Netzwerk hinaus**

**IP-Address muss bekannt sein**

**Statisch** 

▪ Dynamischer Domain-Name-System (DNS)-Eintrag

**NAT (Network Address Translation)**

**Routing zu einem privaten Netzwerk**

**Implementiert in gängigen DSL-Routern**

**Möglich mit ETS ab Version 3.0f**
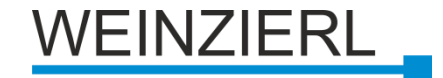

# **Fernzugriff (VPN)**

**Zugang über NAT: Not-Secure**

**Verwendung von VPN (Virtual Private Network)**

**Übliche VPN-Router verfügbar**

**Verbindung von PC zu externem VPN**

**Mehr Aufwand bei der Installation**

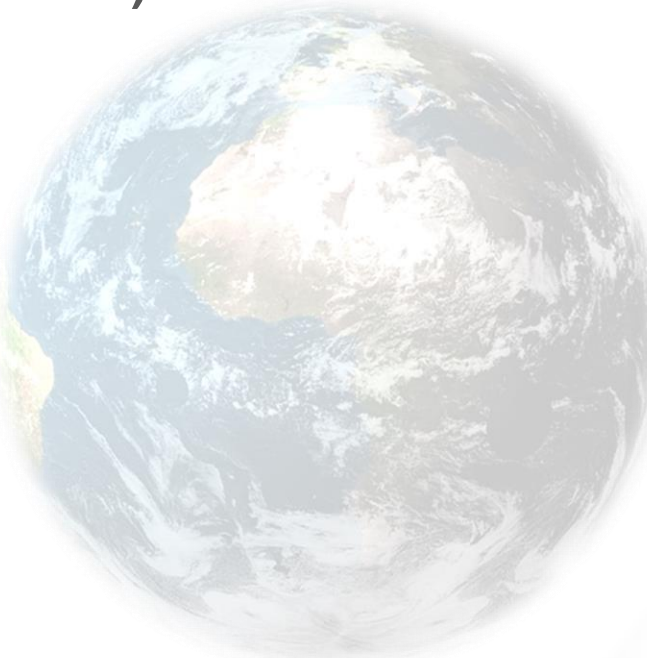

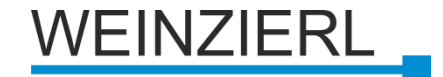

# **Optische Medien**

**Überbrückung von Distanzen > 100 m**

**Elektrische Entkopplung (Blitzschutz)**

### **Verwendung von Glasfasern**

- **Multimodus** 
	- $\blacksquare$  Bereich < 2 km
- **Monomodus / Einzelmodus** 
	- $\blacksquare$  Bereich < 40 km

### **Medienkonverter**

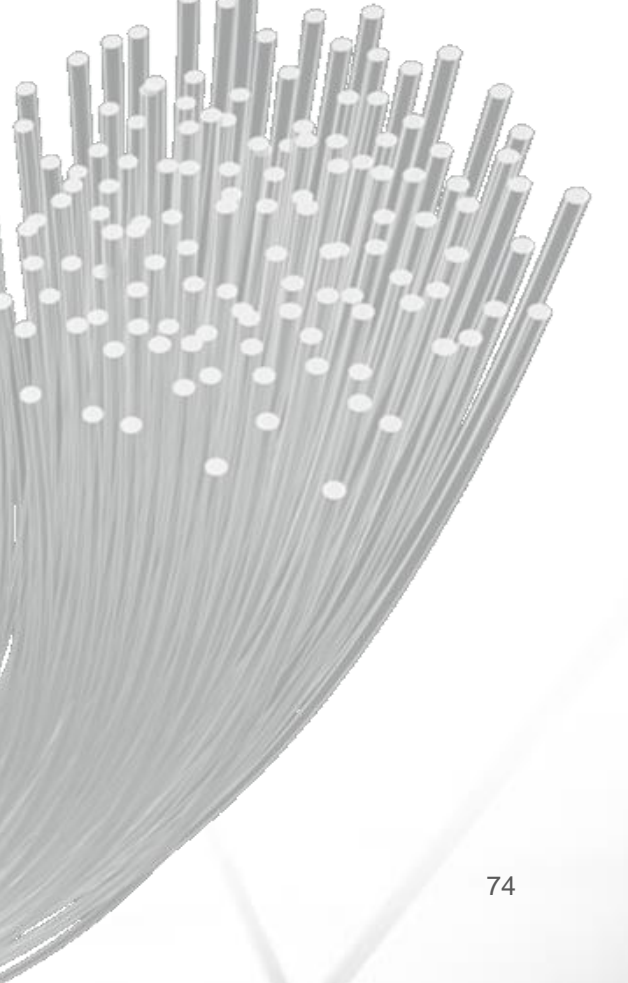

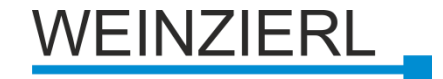

## **KNXnet/IP Sicherheit**

➢ **Schützt Daten im IP-Netzwerk (Routing)**

➢ **Schützt den Zugang zum KNX Netzwerk (Tunneling)** 

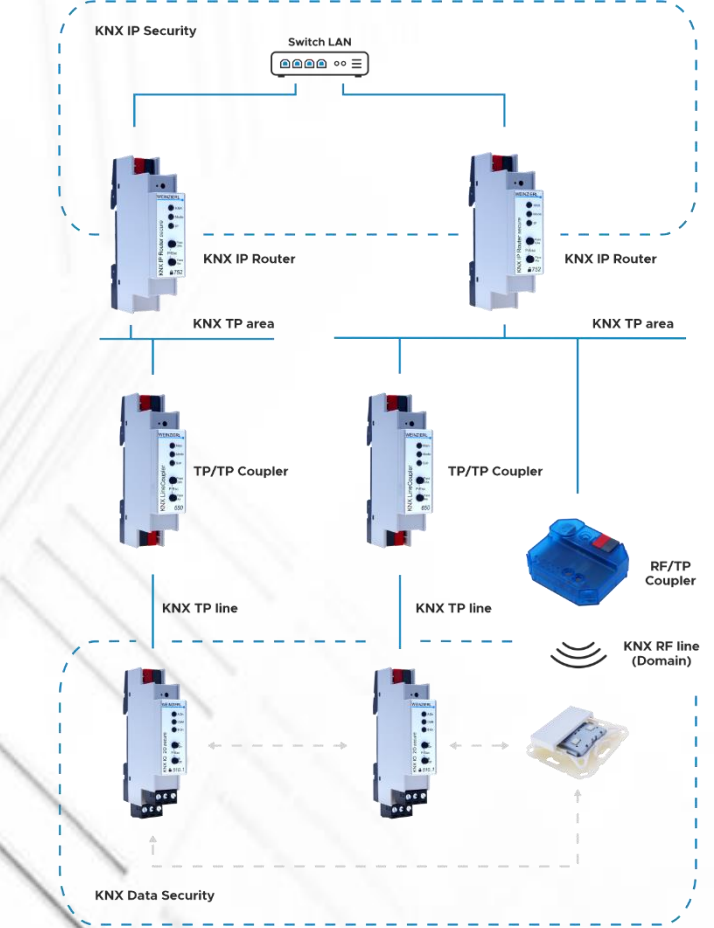

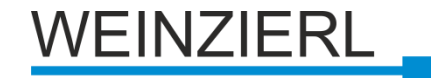

# **KNXnet/IP Security - Merkmale**

#### **Integrität der Daten**

**• Verhindert, dass ein Angreifer KNX-Telegramme** (MAC) manipulieren kann

#### **Frische**

**• Verhindert, dass Nachrichten aufgezeichnet und unverändert** verwendet werden (Sequenznummer)

#### **Vertraulichkeit**

**• Daten sind verschlüsselt (AES)** 

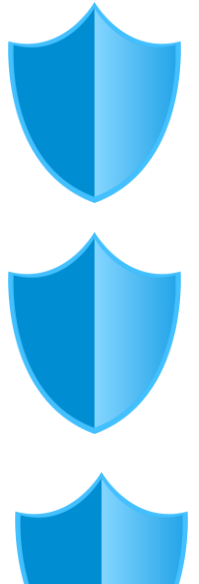

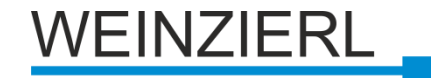

### **KNXnet/IP Security - Secure Rahmen**

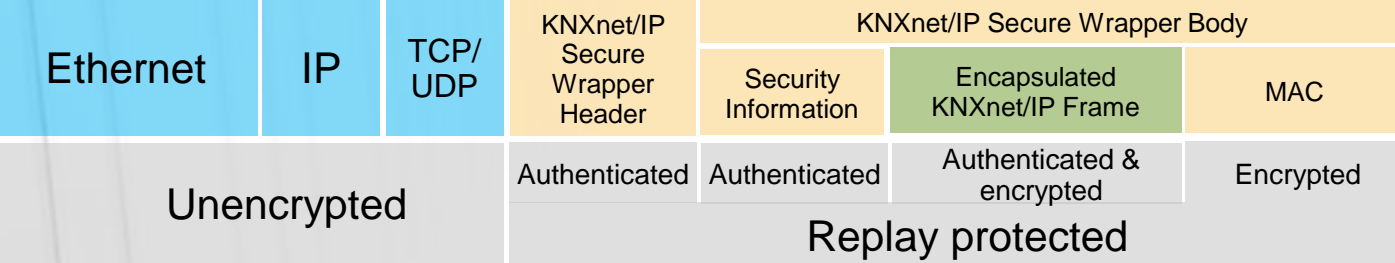

#### **IP header**

■ Ethernet – IP – TCP/UDP

#### **KNXnet/IP header**

**• Service: KNXnet/IP secure wrapper frame** 

### **KNXnet/IP secure wrapper frame**

- Security Info: Session ID, SeqNo, Seriennummer, Message Tag
- **Original KNXnet/IP Rahmen**
- **Nachrichten-Authentifizierungs-Code (MAC)**

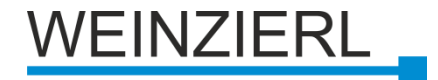

# **Zukunftsperspektiven**

### **KNX over IP gewinnt zunehmend an Bedeutung**

### **KNX/IP-nur Gerät**

- **EXECTE:** Kein TP-Steckverbinder
- **EXAMPER AS ARRIVE IN A KING KING AT EXAMPLE IS NOT**
- **Interworking KNX**
- **Management KNX** 
	- **Inbetriebnahme mit ETS**
- Datenbanken wie TP-Devices
- Verknüpfung mit Multimedia

### **Erweiterung von KNXnet/IP**

- **Ferngesteuerte Protokollierung**
- Sicherheit (laufend)
- IP V6

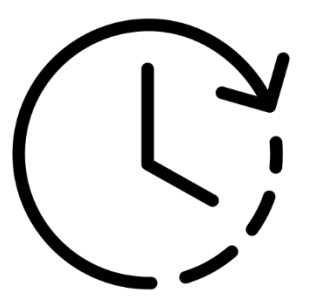

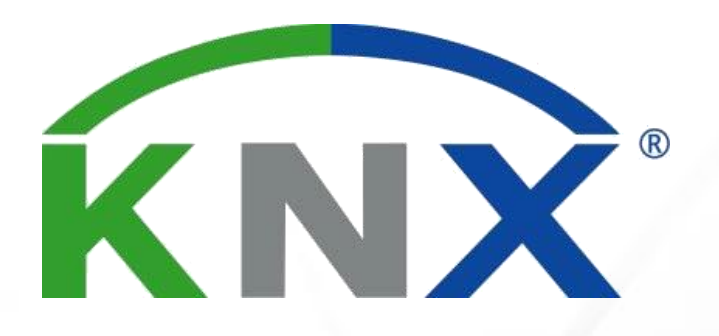

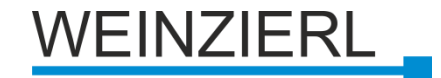

79

# **Überblick: KNX IP Geräte**

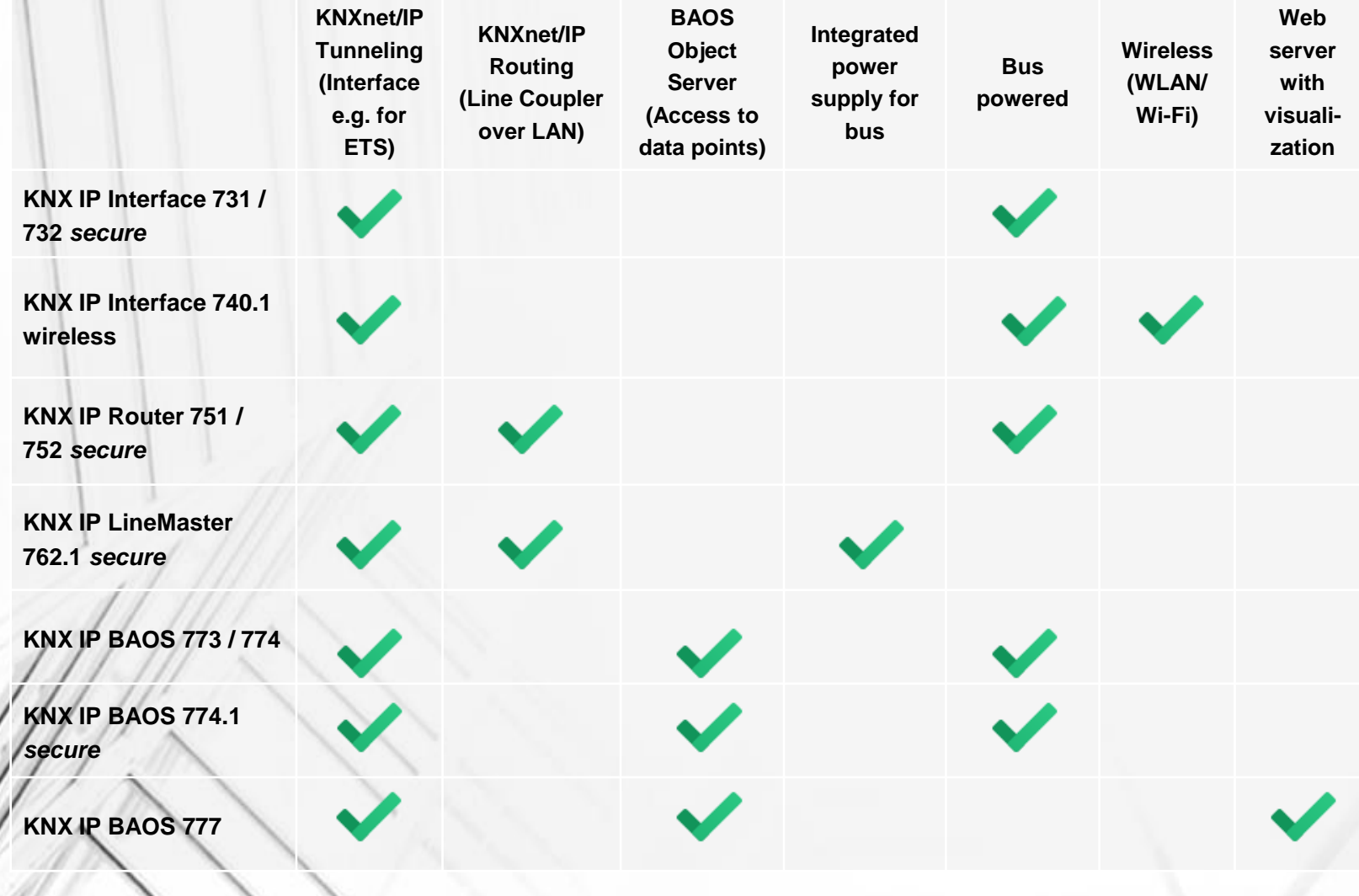

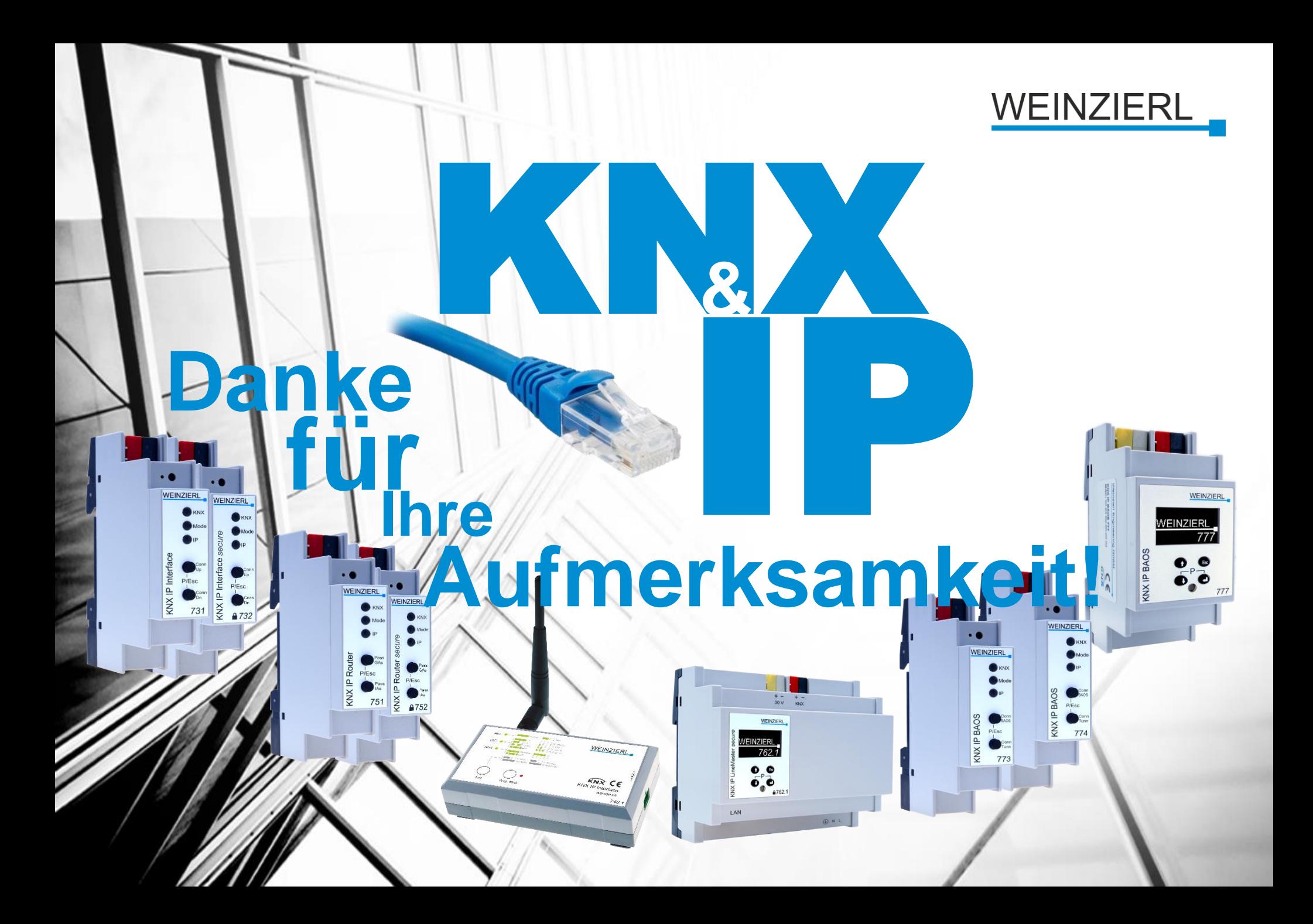